# <span id="page-0-0"></span>**Руководство по обслуживанию компьютера Dell™ XPS™ L511z**

- [Перед началом работы](file:///C:/data/systems/xpsL511z/ru/sm/before.htm#wp1435071)  [Нижняя крышка](file:///C:/data/systems/xpsL511z/ru/sm/moduleco.htm#wp1180190)  [Аккумулятор](file:///C:/data/systems/xpsL511z/ru/sm/battery.htm#wp1451391)  Модуль ([или модули](file:///C:/data/systems/xpsL511z/ru/sm/memory.htm#wp1180190)) памяти Мини-[плата беспроводной сети](file:///C:/data/systems/xpsL511z/ru/sm/minicard.htm#wp1180236)  [Жесткий диск](file:///C:/data/systems/xpsL511z/ru/sm/hdd.htm#wp1192085)  [Батарейка типа «таблетка»](file:///C:/data/systems/xpsL511z/ru/sm/coinbatt.htm#wp1179886)  [Оптический дисковод](file:///C:/data/systems/xpsL511z/ru/sm/odd.htm#wp1192085)  [Разъем адаптера переменного тока](file:///C:/data/systems/xpsL511z/ru/sm/dccable.htm#wp1189310)  [Плата кнопки питания](file:///C:/data/systems/xpsL511z/ru/sm/pwrbutto.htm#wp1179886)  [Звуковая плата](file:///C:/data/systems/xpsL511z/ru/sm/daughter.htm#wp1213253)
- [Плата индикатора состояния аккумулятора](file:///C:/data/systems/xpsL511z/ru/sm/ledbrd.htm#wp1215603)  [Вентилятор](file:///C:/data/systems/xpsL511z/ru/sm/fan.htm#wp1187760)  [Радиатор](file:///C:/data/systems/xpsL511z/ru/sm/heatsink.htm#wp1186942)  [Системная плата](file:///C:/data/systems/xpsL511z/ru/sm/sysboard.htm#wp1039860)  [Клавиатура](file:///C:/data/systems/xpsL511z/ru/sm/keyboard.htm#wp1179891)  [Динамики](file:///C:/data/systems/xpsL511z/ru/sm/speaker.htm#wp1058305)  [Упор для рук в сборе](file:///C:/data/systems/xpsL511z/ru/sm/palmrest.htm#wp1038494)  [Дисплей](file:///C:/data/systems/xpsL511z/ru/sm/display.htm#wp1109848)  [Модуль камеры](file:///C:/data/systems/xpsL511z/ru/sm/camera.htm#wp1084976)  [Перепрограммирование](file:///C:/data/systems/xpsL511z/ru/sm/bios.htm#wp1110207) BIOS

#### **Примечания, предупреждения и предостережения**

**ПРИМЕЧАНИЕ.** Содержит важную информацию, которая помогает более эффективно работать с компьютером.

**ВНИМАНИЕ. Указывает на потенциальную опасность повреждения оборудования или потери данных в случае несоблюдения инструкций.** 

**ОСТОРОЖНО! Указывает на потенциальную опасность повреждения оборудования, получения травмы или на угрозу для жизни.** 

**Информация, содержащаяся в данном документе, может быть изменена без уведомления. © 2011 Dell Inc. Все права защищены.**

Воспроизведение материалов данного руководства в любой форме без письменного разрешения Dell Inc. строго запрещается.

Товарные знаки, используемые в тексте данного документа: Dell™, логотип DELL, и XPS™ являются товарными знаками Dell Inc.; Microsoft®, Windows® и логотип кнопки<br>пуска Windows ♥ являются товарными знаками или охраняемыми

В данном документе могут использоваться другие товарные знаки и торговые наименования для указания фирм, заявляющих на них права, или продукции таких фирм. Компания Dell не заявляет прав ни на какие товарные знаки и торговые наименования, кроме собственных.

2011 - 04 Ред. A00

Модель согласно нормативной документации: серия P12F Тип согласно нормативной документации: P12F001

### **Аккумулятор**

**Руководство по обслуживанию компьютера Dell™ XPS™ L511z** 

- [Извлечение аккумулятора](#page-1-0)
- [Установка аккумулятора](#page-1-1)
- ОСТОРОЖНО! Перед началом работы с внутренними компонентами компьютера ознакомьтесь с указаниями по технике безопасности,<br>прилагаемыми к компьютеру. Дополнительные сведения о рекомендуемых правилах техники безопасности мож
- ВНИМАНИЕ. Ремонт компьютера должны выполнять только квалифицированные специалисты. На повреждения, причиной которых стало<br>обслуживание без разрешения компании Dell™, гарантия не распространяется.
- ВНИМАНИЕ. Для предотвращения электростатического разряда следует заземлиться, надев антистатический браслет или периодически<br>прикасаясь к некрашеной металлической поверхности (например, к какому-либо разъему на компьютере
- BHИМАНИЕ. Во избежание повреждения компьютера следует использовать только те аккумуляторы, которые предназначены для данного<br>компьютера Dell. Не используйте аккумуляторы, предназначенные для других компьютеров Dell.

## <span id="page-1-0"></span>**Извлечение аккумулятора**

- 1. Выполните инструкции, описанные в разделе [Перед началом работы](file:///C:/data/systems/xpsL511z/ru/sm/before.htm#wp1435071).
- 2. Снимите нижнюю крышку (см. раздел Снятие нижней кры
- 3. Отсоедините кабель аккумулятора от разъема на системной плате.
- 4. Выверните шесть винтов, которыми аккумулятор крепится к упору для рук в сборе.
- 5. Выньте аккумулятор из компьютера.

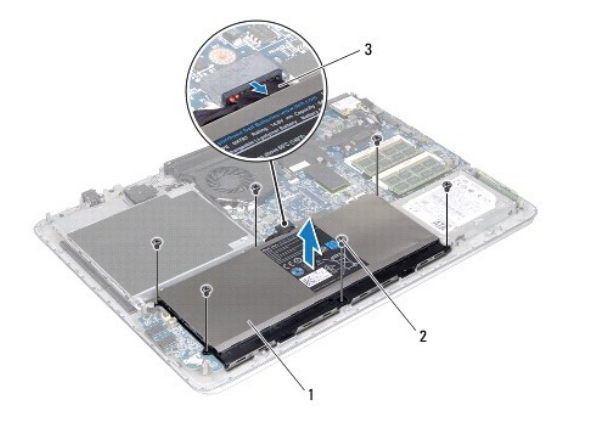

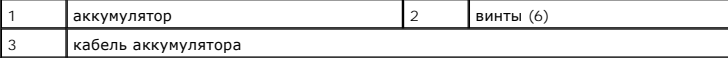

## <span id="page-1-1"></span>**Установка аккумулятора**

- **ВНИМАНИЕ. Во избежание повреждения компьютера следует использовать только те аккумуляторы, которые предназначены для данного компьютера Dell.**
- 1. Выполните инструкции, описанные в разделе [Перед началом работы](file:///C:/data/systems/xpsL511z/ru/sm/before.htm#wp1435071).
- 2. Установите аккумулятор на упор для рук в сборе.
- 3. Вверните обратно шесть винтов, которыми аккумулятор крепится к упору для рук в сборе.
- 4. Подсоедините кабель аккумулятора к разъему на системной плате.
- 5. Установите на место нижнюю крышку (см. раздел [Установка нижней крышки](file:///C:/data/systems/xpsL511z/ru/sm/moduleco.htm#wp1200219)).

#### **Перед началом работы**

**Руководство по обслуживанию компьютера Dell™ XPS™ L511z** 

- [Рекомендуемые инструменты](#page-3-0)
- [Выключение компьютера](#page-3-1)
- [Подготовка к работе с внутренними компонентами компьютера](#page-3-2)

В данном руководстве описывается порядок снятия и установки компонентов компьютера. Если не указано иначе, в каждой процедуре подразумевается соблюдение следующих условий:

- l Выполнены действия, описанные в разделах [Выключение компьютера](#page-3-1) и [Подготовка к работе с внутренними компонентами компьютера](#page-3-2);
- l прочитаны указания по технике безопасности, прилагаемые к компьютеру;
- l для замены компонента или установки отдельно приобретенного компонента выполните процедуру снятия в обратном порядке.

#### <span id="page-3-0"></span>**Рекомендуемые инструменты**

Для выполнения процедур, описанных в этом документе, могут потребоваться следующие инструменты:

- l небольшая плоская отвертка;
- l крестовая отвертка;
- l пластмассовая палочка;
- l программа обновления BIOS, доступная на веб-узле **support.dell.com**

### <span id="page-3-1"></span>**Выключение компьютера**

- **ВНИМАНИЕ. Во избежание потери данных сохраните и закройте все открытые файлы и выйдите из всех открытых программы перед выключением компьютера.**
- 1. Сохраните и закройте все открытые файлы, выйдите из всех программ.
- 2. Чтобы завершить работу операционной системы, нажмите **Пуск**  , а затем нажмите **Выключение**.
- 3. Убедитесь, что компьютер выключен. Если компьютер не выключился автоматически при завершении работы операционной системы, нажмите и не отпускайте кнопку питания, пока компьютер не выключится.

### <span id="page-3-2"></span>**Подготовка к работе с внутренними компонентами компьютера**

Во избежание повреждения компьютера и для собственной безопасности следуйте приведенным ниже указаниям по технике безопасности.

- ОСТОРОЖНО! Перед началом работы с внутренними компонентами компьютера ознакомьтесь с указаниями по технике безопасности,<br>прилагаемыми к компьютеру. Дополнительные сведения о рекомендуемых правилах техники безопасности мож **начальной странице раздела, посвященного соответствию нормативным требованиям: www.dell.com/regulatory\_compliance.**
- ВНИМАНИЕ. Для предотвращения электростатического разряда следует заземлиться, надев антистатический браслет или периодически<br>прикасаясь к некрашеной металлической поверхности (например, к какому-либо разъему на компьютере
- **ВНИМАНИЕ. Соблюдайте осторожность при обращении с компонентами и платами. Не следует дотрагиваться до компонентов и контактов платы. Держите плату за края или за металлическую монтажную скобу. Такие компоненты, как процессор, следует держать за края, а не за контакты.**
- ВНИМАНИЕ. Ремонт компьютера должны выполнять только квалифицированные специалисты. На повреждения, причиной которых стало<br>обслуживание без разрешения компании Dell™, гарантия не распространяется.
- $\triangle$  ВНИМАНИЕ. При отсоединении кабеля беритесь за разъем или специальную петлю на нем. Не тяните за кабель. У некоторых кабелей имеется разъем с фиксирующими защелками; перед отсоединением кабеля такого типа нажмите на фиксирующие защелки. При<br>разъединении разъемов старайтесь разносить их по прямой, чтобы контакты не погнулись. А перед подсоединен **правильной ориентации и соосности частей разъемов.**
- **ВНИМАНИЕ. Во избежание повреждения компьютера выполните следующие действия перед началом работы с внутренними компонентами компьютера.**
- 1. Рабочая поверхность должна быть ровной и чистой, чтобы не поцарапать крышку компьютера.

2. Выключите компьютер (см. раздел [Выключение компьютера](#page-3-1)) и все внешние устройства.

**ВНИМАНИЕ. При отсоединении сетевого кабеля необходимо сначала отсоединить его от компьютера, а затем от сетевого устройства.**

- 3. Отсоедините от компьютера все телефонные или сетевые кабели.
- 4. Извлеките любые установленные карты из устройства чтения карт памяти, для чего следует нажать на них.
- 5. Отсоедините компьютер и все внешние устройства от электросети.
- 6. Отсоедините от компьютера все внешние устройства.
- ВНИМАНИЕ. Во избежание повреждения системной платы выньте основной аккумулятор (см. раздел <u>Извлечение аккумулятора</u>) перед<br>началом работы с внутренними компонентами компьютера.
- 7. Выньте аккумулятор (см. раздел [Извлечение аккумулятора](file:///C:/data/systems/xpsL511z/ru/sm/battery.htm#wp1442926)).
- 8. Переверните компьютер верхней стороной вверх, откройте дисплей и нажмите кнопку питания, чтобы снять статическое электричество с системной платы.
- ВНИМАНИЕ. Прежде чем прикасаться к любым внутренним компонентам компьютера, снимите статическое электричество, прикоснувшись<br>к некрашеной металлической поверхности, например к металлу на задней панели компьютера. Во время

# **Перепрограммирование BIOS**

**Руководство по обслуживанию компьютера Dell™ XPS™ L511z** 

Перепрограммирование BIOS может потребоваться в случае выпуска обновления или при замене системной платы. Чтобы перепрограммировать BIOS, выполните следующее.

- 1. Включите компьютер.
- 2. Откройте веб-узел **support.dell.com/support/downloads**.
- 3. Найдите файл обновления BIOS для своего компьютера.

**И ПРИМЕЧАНИЕ**. Метка обслуживания для данного компьютера находится на ярлыке на нижней панели компьютера.

Если у вас имеется метка обслуживания компьютера.

- a. Нажмите **Enter a Tag** (Введите номер метки).
- b. Введите номер метки обслуживания компьютера в поле **Enter a service tag:** (Введите номер метки обслуживания), нажмите **Go** (Перейти) и перейдите к [Шаг](#page-5-0) 4.

Если у вас нет метки обслуживания компьютера.

- a. Нажмите **Select Model** (Выберите модель).
- b. Выберите тип продукта в списке **Select Your Product Family** (Выберите тип продукта).
- c. Выберите товарную марку в списке **Select Your Product Line** (Выберите линейку продуктов).
- d. Выберите номер модели изделия в списке **Select Your Product Model** (Выберите модель изделия).

**ПРИМЕЧАНИЕ.** Если вы выбрали не ту модель и хотите повторить процедуру выбора, нажмите **Start Over** (Начать сначала) в верхнем правом углу меню.

- e. Нажмите **Confirm** (Подтвердить).
- <span id="page-5-0"></span>4. На экран будут выведены результаты поиска. Нажмите **BIOS**.
- 5. Для загрузки самого свежего файла BIOS нажмите **Download Now** (Загрузить). Откроется окно **File Download** (Загрузка файла).
- 6. Нажмите **Save** (Сохранить), чтобы сохранить файл на рабочий стол. Начнется загрузка файла на рабочий стол.
- 7. Когда появится окно **Download Complete** (Загрузка завершена), нажмите **Close** (Закрыть). На рабочем столе появится значок, название которого будет соответствовать загруженному файлу обновления BIOS.

8. Дважды щелкните значок на рабочем столе и следуйте указаниям на экране.

### **Модуль камеры**

**Руководство по обслуживанию компьютера Dell™ XPS™ L511z** 

- [Извлечение модуля камеры](#page-6-0)
- О Установка модуля как
- ОСТОРОЖНО! Перед началом работы с внутренними компонентами компьютера ознакомьтесь с указаниями по технике безопасности,<br>прилагаемыми к компьютеру. Дополнительные сведения о рекомендуемых правилах техники безопасности мож
- ВНИМАНИЕ. Ремонт компьютера должны выполнять только квалифицированные специалисты. На повреждения, причиной которых стало<br>обслуживание без разрешения компании Dell™, гарантия не распространяется.
- ВНИМАНИЕ. Для предотвращения электростатического разряда следует заземлиться, надев антистатический браслет или периодически<br>прикасаясь к некрашеной металлической поверхности (например, к какому-либо разъему на компьютере

ВНИМАНИЕ. Во избежание повреждения системной платы выньте основной аккумулятор (см. раздел <u>Извлечение аккумулятора</u>) перед<br>началом работы с внутренними компонентами компьютера.

## <span id="page-6-0"></span>**Извлечение модуля камеры**

- 1. Следуйте инструкциям, описанным в разделе [Перед началом работы](file:///C:/data/systems/xpsL511z/ru/sm/before.htm#wp1435071).
- 2. Снимите нижнюю крышку (см. раздел [Снятие нижней крышки](file:///C:/data/systems/xpsL511z/ru/sm/moduleco.htm#wp1180211)).
- 3. Выньте аккумулятор (см. раздел [Извлечение аккумулятора](file:///C:/data/systems/xpsL511z/ru/sm/battery.htm#wp1442926)).
- 4. Следуйте инструкциям, описанным в [Шаг](file:///C:/data/systems/xpsL511z/ru/sm/sysboard.htm#wp1053011) 5 Шаг 16 в разделе [Извлечение системной платы](file:///C:/data/systems/xpsL511z/ru/sm/sysboard.htm#wp1032066).
- 5. Снимите дисплей в сборе (см. раздел [Снятие дисплея в сборе](file:///C:/data/systems/xpsL511z/ru/sm/display.htm#wp1212160)).
- 6. Снимите лицевую панель дисплея (см. раздел [Снятие лицевой панели дисплея](file:///C:/data/systems/xpsL511z/ru/sm/display.htm#wp1212652)).
- 7. Снимите панель дисплея (см. раздел [Снятие панели дисплея](file:///C:/data/systems/xpsL511z/ru/sm/display.htm#wp1202918)).
- 8. Отсоедините кабель камеры от разъема на модуле камеры.
- 9. Осторожно приподнимите модуль камеры и снимите с задней крышки дисплея.

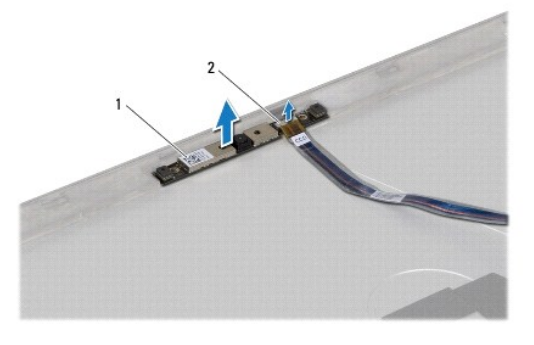

1 модуль камеры 2 разъем кабеля камеры

#### <span id="page-6-1"></span>**Установка модуля камеры**

- 1. Следуйте инструкциям, описанным в разделе [Перед началом работы](file:///C:/data/systems/xpsL511z/ru/sm/before.htm#wp1435071).
- 2. Подсоедините кабель камеры к соответствующему разъему на модуле камеры.
- 3. С помощью направляющих штырей установите модуль камеры на заднюю крышку дисплея.
- 4. Установите на место панель дисплея (см. раздел [Установка панели дисплея](file:///C:/data/systems/xpsL511z/ru/sm/display.htm#wp1219237)).
- 5. Установите на место лицевую панель дисплея (см. раздел [Установка лицевой панели дисплея](file:///C:/data/systems/xpsL511z/ru/sm/display.htm#wp1221929)).
- 6. Следуйте инструкциям, описанным в [Шаг](file:///C:/data/systems/xpsL511z/ru/sm/sysboard.htm#wp1052321) 2 [Шаг](file:///C:/data/systems/xpsL511z/ru/sm/sysboard.htm#wp1052424) 12 в разделе [Установка системной платы](file:///C:/data/systems/xpsL511z/ru/sm/sysboard.htm#wp1053014).
- 7. Установите на место дисплей в сборе (см. раздел [Установка дисплея в сборе](file:///C:/data/systems/xpsL511z/ru/sm/display.htm#wp1220258)).
- 8. Установите на место аккумулятор (см. раздел [Установка аккумулятора](file:///C:/data/systems/xpsL511z/ru/sm/battery.htm#wp1451569)).
- 9. Установите на место нижнюю крышку (см. раздел [Установка нижней крышки](file:///C:/data/systems/xpsL511z/ru/sm/moduleco.htm#wp1200219)).
- ВНИМАНИЕ. Перед включением компьютера вверните обратно все винты и убедитесь, что ни один винт не остался случайно внутри<br>корпуса. В противном случае можно повредить компьютер.

# **Батарейка типа «таблетка»**

**Руководство по обслуживанию компьютера Dell™ XPS™ L511z** 

- [Извлечение батарейки типа «таблетка»](#page-8-0)
- [Установка батарейки типа «таблетка»](#page-8-1)
- ОСТОРОЖНО! Перед началом работы с внутренними компонентами компьютера ознакомьтесь с указаниями по технике безопасности,<br>прилагаемыми к компьютеру. Дополнительные сведения о рекомендуемых правилах техники безопасности мож
- ВНИМАНИЕ. Ремонт компьютера должны выполнять только квалифицированные специалисты. На повреждения, причиной которых стало<br>обслуживание без разрешения компании Dell™, гарантия не распространяется.
- ВНИМАНИЕ. Для предотвращения электростатического разряда следует заземлиться, надев антистатический браслет или периодически<br>прикасаясь к некрашеной металлической поверхности (например, к какому-либо разъему на компьютере
- ВНИМАНИЕ. Во избежание повреждения системной платы выньте основной аккумулятор (см. раздел <u>Извлечение аккумулятора</u>) перед<br>началом работы с внутренними компонентами компьютера.

### <span id="page-8-0"></span>**Извлечение батарейки типа «таблетка»**

- 1. Выполните инструкции, описанные в разделе [Перед началом работы](file:///C:/data/systems/xpsL511z/ru/sm/before.htm#wp1435071).
- 2. Снимите нижнюю крышку (см. раздел [Снятие нижней крышки](file:///C:/data/systems/xpsL511z/ru/sm/moduleco.htm#wp1180211)).
- 3. Выньте аккумулятор (см. раздел [Извлечение аккумулятора](file:///C:/data/systems/xpsL511z/ru/sm/battery.htm#wp1442926)).
- 4. Отсоедините кабель батарейки типа «таблетка» от разъема на системной плате.
- 5. Запомните, как уложен кабель батарейки типа «таблетка», и извлеките кабель из направляющих.
- 6. Сдвиньте батарейку типа «таблетка» и выньте из компьютера.

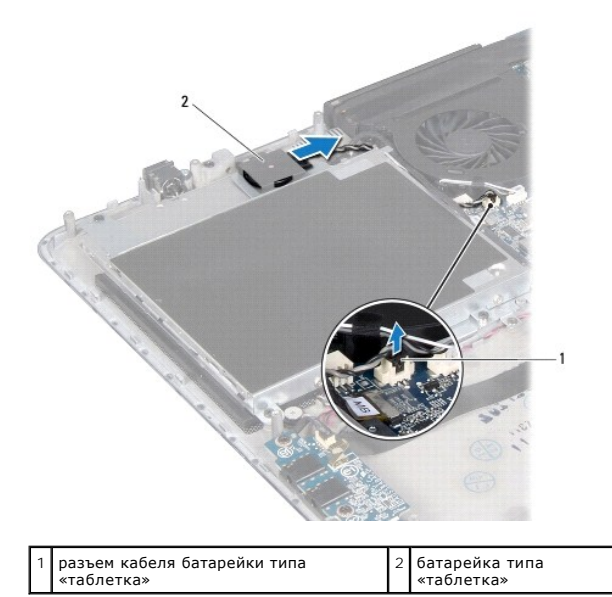

<span id="page-8-1"></span>**Установка батарейки типа «таблетка»** 

1. Выполните инструкции, описанные в разделе [Перед началом работы](file:///C:/data/systems/xpsL511z/ru/sm/before.htm#wp1435071).

2. Сдвиньте и установите батарейку типа «таблетка» на упор для рук в сборе и уложите кабель батарейки, как он был уложен раньше.

- 3. Подсоедините кабель батарейки типа «таблетка» к разъему на системной плате.
- 4. Установите на место аккумулятор (см. раздел [Установка аккумулятора](file:///C:/data/systems/xpsL511z/ru/sm/battery.htm#wp1451569)).
- 5. Установите на место нижнюю крышку (см. раздел [Установка нижней крышки](file:///C:/data/systems/xpsL511z/ru/sm/moduleco.htm#wp1200219)).
- ВНИМАНИЕ. Перед включением компьютера вверните обратно все винты и убедитесь, что ни один винт не остался случайно внутри<br>корпуса. В противном случае можно повредить компьютер.

# **Звуковая плата**

**Руководство по обслуживанию компьютера Dell™ XPS™ L511z** 

- [Извлечение звуковой платы](#page-10-0)
- [Установка звуковой платы](#page-10-1)
- ОСТОРОЖНО! Перед началом работы с внутренними компонентами компьютера ознакомьтесь с указаниями по технике безопасности,<br>прилагаемыми к компьютеру. Дополнительные сведения о рекомендуемых правилах техники безопасности мож
- ВНИМАНИЕ. Ремонт компьютера должны выполнять только квалифицированные специалисты. На повреждения, причиной которых стало<br>обслуживание без разрешения компании Dell™, гарантия не распространяется.
- ВНИМАНИЕ. Для предотвращения электростатического разряда следует заземлиться, надев антистатический браслет или периодически<br>прикасаясь к некрашеной металлической поверхности (например, к какому-либо разъему на компьютере

ВНИМАНИЕ. Во избежание повреждения системной платы выньте основной аккумулятор (см. раздел <u>Извлечение аккумулятора</u>) перед<br>началом работы с внутренними компонентами компьютера.

# <span id="page-10-0"></span>**Извлечение звуковой платы**

- 1. Выполните инструкции, описанные в разделе [Перед началом работы](file:///C:/data/systems/xpsL511z/ru/sm/before.htm#wp1435071).
- 2. Снимите нижнюю крышку (см. раздел [Снятие нижней крышки](file:///C:/data/systems/xpsL511z/ru/sm/moduleco.htm#wp1180211)).
- 3. Выньте аккумулятор (см. раздел [Извлечение аккумулятора](file:///C:/data/systems/xpsL511z/ru/sm/battery.htm#wp1442926)).
- 4. Приподнимите защелку разъема и отсоедините кабель звуковой платы от соответствующего разъема на системной плате.
- 5. Отсоедините кабель динамика от соответствующего разъема на звуковой плате.
- 6. Выверните два винта, которыми звуковая плата крепится к упору для рук в сборе.
- 7. Приподнимите звуковую плату и выньте из компьютера.

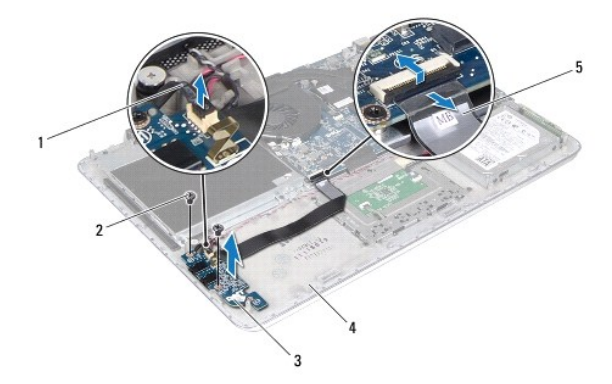

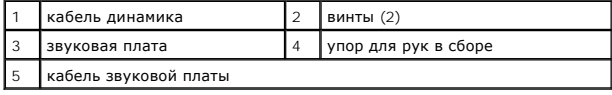

# <span id="page-10-1"></span>**Установка звуковой платы**

1. Выполните инструкции, описанные в разделе [Перед началом работы](file:///C:/data/systems/xpsL511z/ru/sm/before.htm#wp1435071).

- 2. Совместите резьбовые отверстия на звуковой плате с резьбовыми отверстиями на упоре для рук в сборе.
- 3. Вверните обратно два винта, которыми звуковая плата крепится к упору для рук в сборе.
- 4. Вставьте кабель звуковой платы в соответствующий разъем на системной плате и нажмите на защелку разъема, чтобы закрепить кабель.
- 5. Подсоедините кабель динамика к соответствующему разъему на звуковой плате.
- 6. Установите на место аккумулятор (см. раздел [Установка аккумулятора](file:///C:/data/systems/xpsL511z/ru/sm/battery.htm#wp1451569)).
- 7. Установите на место нижнюю крышку (см. раздел [Установка нижней крышки](file:///C:/data/systems/xpsL511z/ru/sm/moduleco.htm#wp1200219)).
- ВНИМАНИЕ. Перед включением компьютера вверните обратно все винты и убедитесь, что ни один винт не остался случайно внутри<br>корпуса. В противном случае можно повредить компьютер.

# **Разъем адаптера переменного тока**

**Руководство по обслуживанию компьютера Dell™ XPS™ L511z** 

- [Снятие разъема адаптера переменного тока](#page-12-0)
- О Установка разъема адаптера переме
- ОСТОРОЖНО! Перед началом работы с внутренними компонентами компьютера ознакомьтесь с указаниями по технике безопасности,<br>прилагаемыми к компьютеру. Дополнительные сведения о рекомендуемых правилах техники безопасности мож
- ВНИМАНИЕ. Ремонт компьютера должны выполнять только квалифицированные специалисты. На повреждения, причиной которых стало<br>обслуживание без разрешения компании Dell™, гарантия не распространяется.
- ВНИМАНИЕ. Для предотвращения электростатического разряда следует заземлиться, надев антистатический браслет или периодически<br>прикасаясь к некрашеной металлической поверхности (например, к какому-либо разъему на компьютере
- ВНИМАНИЕ. Во избежание повреждения системной платы выньте основной аккумулятор (см. раздел <u>Извлечение аккумулятора</u>) перед<br>началом работы с внутренними компонентами компьютера.

### <span id="page-12-0"></span>**Снятие разъема адаптера переменного тока**

- 1. Следуйте инструкциям, описанным в разделе [Перед началом работы](file:///C:/data/systems/xpsL511z/ru/sm/before.htm#wp1435071).
- 2. Снимите нижнюю крышку (см. раздел Снятие нижней кры
- 3. Выньте аккумулятор (см. раздел [Извлечение аккумулятора](file:///C:/data/systems/xpsL511z/ru/sm/battery.htm#wp1442926)).
- 4. Извлеките батарейку типа «таблетка» (см. раздел [Извлечение батарейки типа «таблетка»](file:///C:/data/systems/xpsL511z/ru/sm/coinbatt.htm#wp1186334)).
- 5. Выньте оптический дисковод (см. раздел [Извлечение оптического дисковода](file:///C:/data/systems/xpsL511z/ru/sm/odd.htm#wp1179926)).
- 6. Запомните, как уложен кабель разъема адаптера переменного тока, и извлеките кабель из направляющих.
- 7. Отсоедините кабель разъема адаптера переменного тока от разъема на системной плате.
- 8. Выверните винт, которым разъем адаптера переменного тока крепится к упору для рук в сборе.
- 9. Приподнимите разъем адаптера переменного тока и снимите его с упора для рук в сборе.

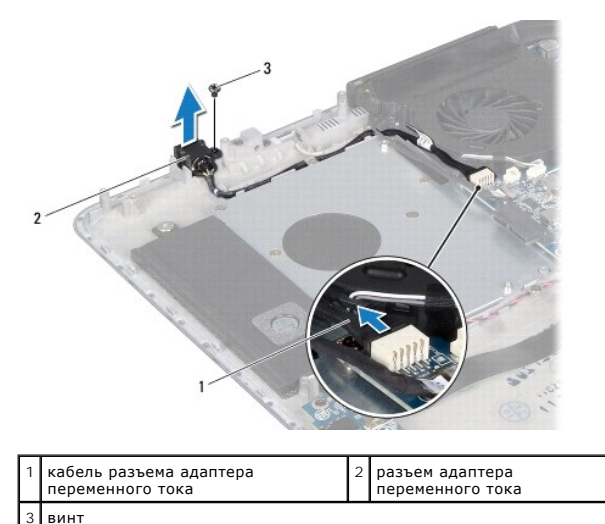

# <span id="page-12-1"></span>**Установка разъема адаптера переменного тока**

1. Следуйте инструкциям, описанным в разделе [Перед началом работы](file:///C:/data/systems/xpsL511z/ru/sm/before.htm#wp1435071).

- 2. Совместите резьбовое отверстие на разъеме адаптера переменного тока с резьбовым отверстием на упоре для рук в сборе.
- 3. Вверните винт обратно, которым разъем адаптера переменного тока крепится к упору для рук в сборе.
- 4. Уложите кабель разъема адаптера переменного тока в направляющий желобок.
- 5. Подсоедините кабель разъема адаптера переменного тока к соответствующему разъему на системной плате.
- 6. Установите на место оптический дисковод (см. раздел [Установка оптического дисковода](file:///C:/data/systems/xpsL511z/ru/sm/odd.htm#wp1198743)).
- 7. Установите на место батарейку типа «таблетка» (см. раздел [Установка батарейки типа «таблетка»](file:///C:/data/systems/xpsL511z/ru/sm/coinbatt.htm#wp1180214)).
- 8. Установите на место аккумулятор (см. раздел [Установка аккумулятора](file:///C:/data/systems/xpsL511z/ru/sm/battery.htm#wp1451569)).
- 9. Установите на место нижнюю крышку (см. раздел [Установка нижней крышки](file:///C:/data/systems/xpsL511z/ru/sm/moduleco.htm#wp1200219)).

# ВНИМАНИЕ. Перед включением компьютера вверните обратно все винты и убедитесь, что ни один винт не остался случайно внутри<br>корпуса. В противном случае можно повредить компьютер.

# **Дисплей**

**Руководство по обслуживанию компьютера Dell™ XPS™ L511z** 

- [Дисплей в сборе](#page-14-0)
- О Лицевая панель ди
- [Панель дисплея](#page-16-0)
- [Шарниры дисплея](#page-18-0)
- 
- **ОСТОРОЖНО! Перед началом работы с внутренними компонентами компьютера ознакомьтесь с указаниями по технике безопасности,** прилагаемыми к компьютеру. Дополнительные сведения о рекомендуемых правилах техники безопасности можно посмотреть на<br>начальной странице раздела, посвященного соответствию нормативным требованиям: www.dell.com/regulatory\_c
- ВНИМАНИЕ. Ремонт компьютера должны выполнять только квалифицированные специалисты. На повреждения, причиной которых стало<br>обслуживание без разрешения компании Dell™, гарантия не распространяется.
- ВНИМАНИЕ. Для предотвращения электростатического разряда следует заземлиться, надев антистатический браслет или периодически<br>прикасаясь к некрашеной металлической поверхности (например, к какому-либо разъему на компьютере
- ВНИМАНИЕ. Во избежание повреждения системной платы выньте основной аккумулятор (см. раздел <u>Извлечение аккумулятора</u>) перед<br>началом работы с внутренними компонентами компьютера.

# <span id="page-14-0"></span>**Дисплей в сборе**

### <span id="page-14-1"></span>**Снятие дисплея в сборе**

- 1. Выполните инструкции, описанные в разделе [Перед началом работы](file:///C:/data/systems/xpsL511z/ru/sm/before.htm#wp1435071).
- 2. Снимите нижнюю крышку (см. раздел [Снятие нижней крышки](file:///C:/data/systems/xpsL511z/ru/sm/moduleco.htm#wp1180211)).
- 3. Выньте аккумулятор (см. раздел [Извлечение аккумулятора](file:///C:/data/systems/xpsL511z/ru/sm/battery.htm#wp1442926)).
- 4. Выполните инструкции, описанные в [Шаг](file:///C:/data/systems/xpsL511z/ru/sm/sysboard.htm#wp1053011) 5 Шаг 16 в разделе [Извлечение системной платы](file:///C:/data/systems/xpsL511z/ru/sm/sysboard.htm#wp1032066).
- 5. Выверните шесть винтов, которыми дисплей в сборе крепится к упору для рук в сборе.
- 6. Запомните, как уложены кабель камеры, кабель дисплея и антенные кабели мини-платы, и извлеките кабели из направляющих желобков.
- 7. Приподнимите упор для рук в сборе и снимите с дисплея в сборе.

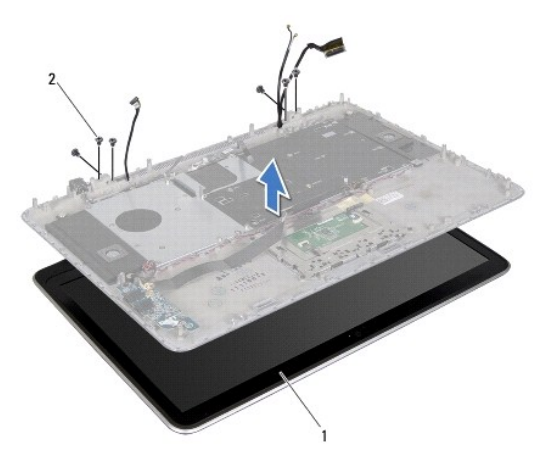

<span id="page-14-2"></span>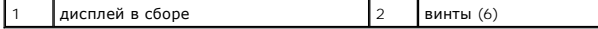

# **Установка дисплея в сборе**

- 1. Выполните инструкции, описанные в разделе [Перед началом работы](file:///C:/data/systems/xpsL511z/ru/sm/before.htm#wp1435071).
- 2. Установите упор для рук в сборе на дисплей в сборе и проложите кабель дисплея, кабель камеры и антенные кабели мини-платы по направляющим желобкам.
- 3. Вверните обратно шесть винтов, которыми дисплей в сборе крепится к упору для рук в сборе.
- 4. Выполните инструкции, описанные в [Шаг](file:///C:/data/systems/xpsL511z/ru/sm/sysboard.htm#wp1052321) 2 [Шаг](file:///C:/data/systems/xpsL511z/ru/sm/sysboard.htm#wp1052424) 12 в разделе [Установка системной платы](file:///C:/data/systems/xpsL511z/ru/sm/sysboard.htm#wp1053014).
- 5. Установите на место аккумулятор (см. раздел [Установка аккумулятора](file:///C:/data/systems/xpsL511z/ru/sm/battery.htm#wp1451569)).
- 6. Установите на место нижнюю крышку (см. раздел [Установка нижней крышки](file:///C:/data/systems/xpsL511z/ru/sm/moduleco.htm#wp1200219)).

**ВНИМАНИЕ. Перед включением компьютера вверните обратно все винты и убедитесь, что ни один винт не остался случайно внутри корпуса. В противном случае можно повредить компьютер.**

# <span id="page-15-0"></span>**Лицевая панель дисплея**

## <span id="page-15-1"></span>**Снятие лицевой панели дисплея**

- **ВНИМАНИЕ. Лицевая панель дисплея является крайне хрупкой. Соблюдайте осторожность при снятии лицевой панели во избежание ее повреждения.**
- 1. Выполните инструкции, описанные в разделе [Перед началом работы](file:///C:/data/systems/xpsL511z/ru/sm/before.htm#wp1435071).
- 2. Снимите дисплей в сборе (см. раздел [Снятие дисплея в сборе](#page-14-1)).
- **ПРИМЕЧАНИЕ**. Не разрешается повторное использование окантовки лицевой панели дисплея. В случае замены панели дисплея или лицевой<br>панели дисплея используйте окантовку лицевой панели дисплея, входящую в состав комплекта.
- 3. Подушечками пальцев осторожно отделите окантовку от лицевой панели дисплея.

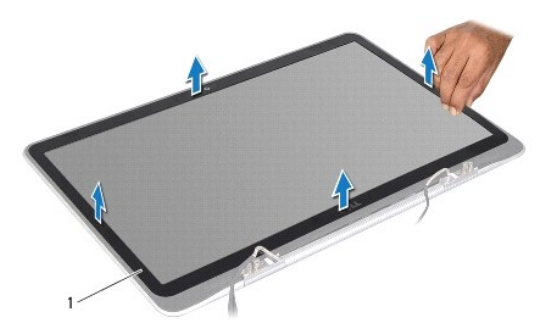

1 окантовка лицевой панели дисплея

- 4. Выверните четыре винта, которыми лицевая панель дисплея крепится к задней крышке дисплея.
- 5. Снимите лицевую панель дисплея с дисплея в сборе.

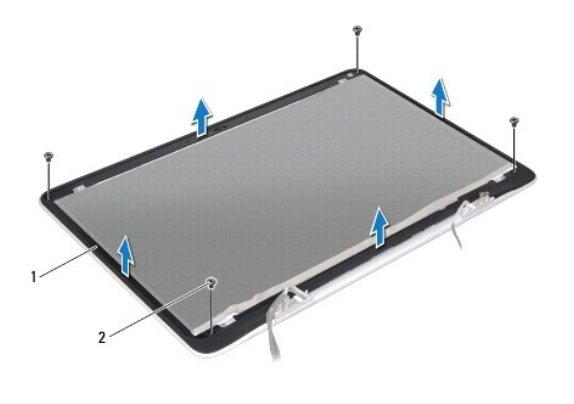

лицевая панель дисплея 2 винты (4)

### <span id="page-16-1"></span>**Установка лицевой панели дисплея**

- 1. Выполните инструкции, описанные в разделе [Перед началом работы](file:///C:/data/systems/xpsL511z/ru/sm/before.htm#wp1435071).
- 2. Совместите лицевую панель дисплея с задней крышкой дисплея и вверните обратно четыре винта, которыми лицевая панель дисплея крепится к задней крышке дисплея.
- 3. Приклейте окантовку лицевой панели дисплея по периметру кромки лицевой панели дисплея.
- 4. Установите на место дисплей в сборе (см. раздел [Установка дисплея в сборе](#page-14-2)).
- ВНИМАНИЕ. Перед включением компьютера вверните обратно все винты и убедитесь, что ни один винт не остался случайно внутри<br>корпуса. В противном случае можно повредить компьютер.

# <span id="page-16-0"></span>**Панель дисплея**

### <span id="page-16-2"></span>**Снятие панели дисплея**

- 1. Выполните инструкции, описанные в разделе [Перед началом работы](file:///C:/data/systems/xpsL511z/ru/sm/before.htm#wp1435071).
- 2. Снимите дисплей в сборе (см. раздел [Снятие дисплея в сборе](#page-14-1)).
- 3. Снимите лицевую панель дисплея (см. раздел [Снятие лицевой панели дисплея](#page-15-1)).
- 4. Выверните четыре винта, которыми панель дисплея крепится к задней крышке дисплея.
- 5. Не прилагая чрезмерных усилий, осторожно приподнимите панель дисплея и переверните ее.

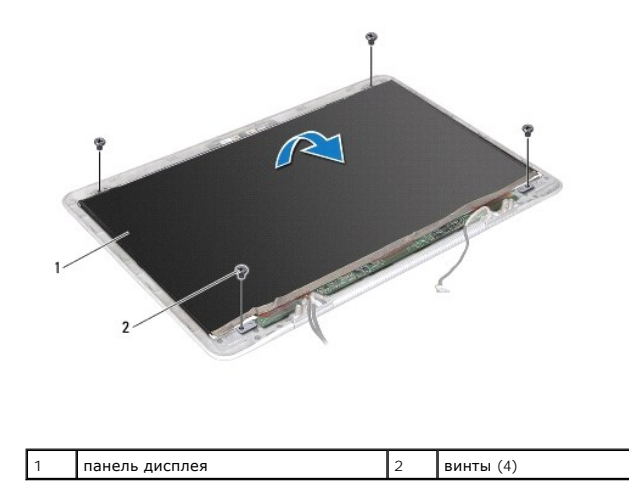

6. Аккуратно отделите кабель дисплея от тыльной части панели дисплея.

7. Потяните за ленту, чтобы отсоединить кабель дисплея от разъема на панели дисплея.

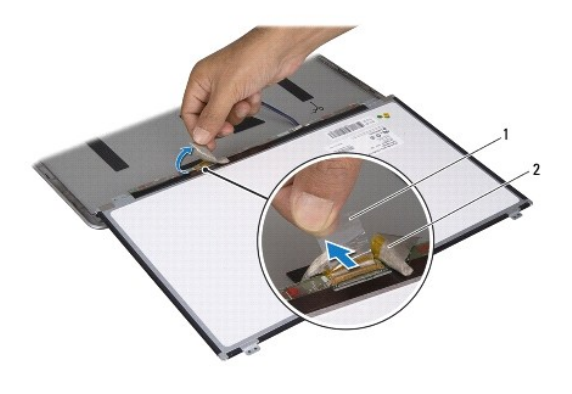

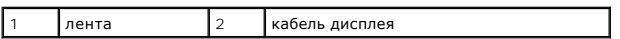

8. Снимите панель дисплея с задней крышки дисплея.

## <span id="page-17-0"></span>**Установка панели дисплея**

- 1. Выполните инструкции, описанные в разделе [Перед началом работы](file:///C:/data/systems/xpsL511z/ru/sm/before.htm#wp1435071).
- 2. Подсоедините кабель дисплея к разъему на панели дисплея.
- 3. Прикрепите кабель дисплея, проведя его вдоль края панели дисплея.
- 4. Установите панель дисплея на заднюю крышку дисплея.
- 5. Вверните обратно четыре винта, которыми панель дисплея крепится к задней крышке дисплея.
- 6. Установите на место лицевую панель дисплея (см. раздел [Установка лицевой панели дисплея](#page-16-1)).
- 7. Установите на место дисплей в сборе (см. раздел [Установка дисплея в сборе](#page-14-2)).

# <span id="page-18-0"></span>**Шарниры дисплея**

### **Снятие шарниров дисплея**

- 1. Выполните инструкции, описанные в разделе [Перед началом работы](file:///C:/data/systems/xpsL511z/ru/sm/before.htm#wp1435071).
- 2. Снимите дисплей в сборе (см. раздел [Снятие дисплея в сборе](#page-14-1)).
- 3. Снимите лицевую панель дисплея (см. раздел [Снятие лицевой панели дисплея](#page-15-1)).
- 4. Снимите панель дисплея (см. раздел [Снятие панели дисплея](#page-16-2)).
- 5. Выверните восемь винтов (по четыре с каждой стороны), которыми шарниры дисплея крепятся к задней крышке дисплея.
- 6. Снимите шарниры дисплея с задней крышки дисплея.

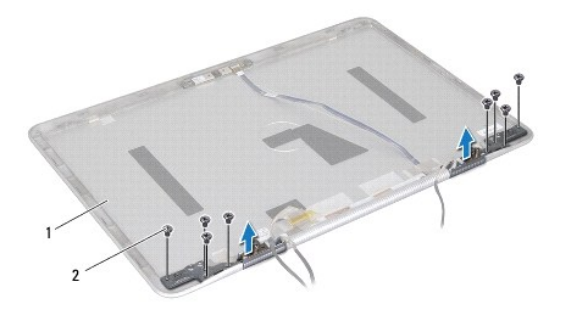

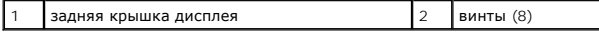

### **Установка шарниров дисплея**

- 1. Выполните инструкции, описанные в разделе [Перед началом работы](file:///C:/data/systems/xpsL511z/ru/sm/before.htm#wp1435071).
- 2. Установите на место шарниры дисплея.
- 3. Вверните обратно восемь винтов (по четыре с каждой стороны), которыми шарниры дисплея крепятся к задней крышке дисплея.

 $\overline{\phantom{a}}$ 

- 4. Установите на место панель дисплея (см. раздел [Установка панели дисплея](#page-17-0)).
- 5. Установите на место лицевую панель дисплея (см. раздел [Установка лицевой панели дисплея](#page-16-1)).
- 6. Установите на место дисплей в сборе (см. раздел [Установка дисплея в сборе](#page-14-2)).

ВНИМАНИЕ. Перед включением компьютера вверните обратно все винты и убедитесь, что ни один винт не остался случайно внутри<br>корпуса. В противном случае можно повредить компьютер.

#### **Вентилятор**

**Руководство по обслуживанию компьютера Dell™ XPS™ L511z** 

- [Извлечение вентилятора](#page-19-0)
- [Установка вентилятора](#page-19-1)
- ОСТОРОЖНО! Перед началом работы с внутренними компонентами компьютера ознакомьтесь с указаниями по технике безопасности,<br>прилагаемыми к компьютеру. Дополнительные сведения о рекомендуемых правилах техники безопасности мож
- **ОСТОРОЖНО! При извлечении вентилятора из компьютера не касайтесь нагревшегося металлического корпуса радиатора.**
- ВНИМАНИЕ. Ремонт компьютера должны выполнять только квалифицированные специалисты. На повреждения, причиной которых стало<br>обслуживание без разрешения компании Dell™, гарантия не распространяется.
- ВНИМАНИЕ. Для предотвращения электростатического разряда следует заземлиться, надев антистатический браслет или периодически<br>прикасаясь к некрашеной металлической поверхности (например, к какому-либо разъему на компьютере
- ВНИМАНИЕ. Во избежание повреждения системной платы выньте основной аккумулятор (см. раздел <u>Извлечение аккумулятора</u>) перед<br>началом работы с внутренними компонентами компьютера.

### <span id="page-19-0"></span>**Извлечение вентилятора**

- 1. Следуйте инструкциям, описанным в разделе [Перед началом работы](file:///C:/data/systems/xpsL511z/ru/sm/before.htm#wp1435071).
- 2. Снимите нижнюю крышку (см. раздел [Снятие нижней крышки](file:///C:/data/systems/xpsL511z/ru/sm/moduleco.htm#wp1180211)).
- 3. Выньте аккумулятор (см. раздел [Извлечение аккумулятора](file:///C:/data/systems/xpsL511z/ru/sm/battery.htm#wp1442926)).
- 4. Отсоедините кабель вентилятора от разъема на системной плате.
- 5. Выверните два винта, которыми вентилятор крепится к упору для рук в сборе.
- 6. Снимите вентилятор с упора для рук в сборе.

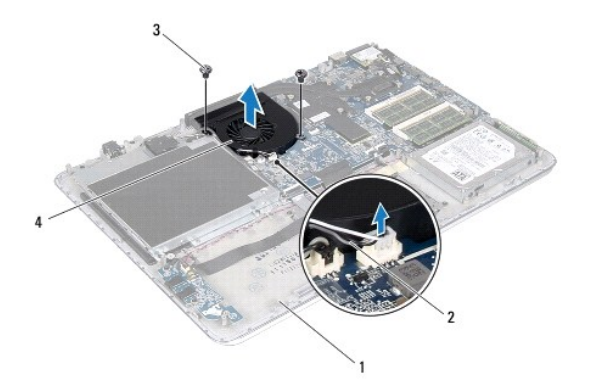

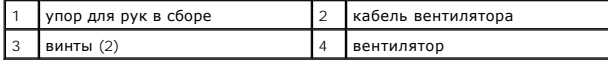

# <span id="page-19-1"></span>**Установка вентилятора**

- 1. Следуйте инструкциям, описанным в разделе [Перед началом работы](file:///C:/data/systems/xpsL511z/ru/sm/before.htm#wp1435071).
- 2. Совместите резьбовые отверстия на вентиляторе с резьбовыми отверстиями на упоре для рук в сборе.
- 3. Вверните обратно два винта, которыми вентилятор крепится к упору для рук в сборе.
- 4. Подсоедините кабель вентилятора к разъему на системной плате.
- 5. Установите на место аккумулятор (см. раздел [Установка аккумулятора](file:///C:/data/systems/xpsL511z/ru/sm/battery.htm#wp1451569)).
- 6. Установите на место нижнюю крышку (см. раздел [Установка нижней крышки](file:///C:/data/systems/xpsL511z/ru/sm/moduleco.htm#wp1200219)).

ВНИМАНИЕ. Перед включением компьютера вверните обратно все винты и убедитесь, что ни один винт не остался случайно внутри<br>корпуса. В противном случае можно повредить компьютер.

# **Жесткий диск**

**Руководство по обслуживанию компьютера Dell™ XPS™ L511z** 

- [Извлечение жесткого диска](#page-21-0)
- [Установка жесткого диска](#page-22-0)
- ОСТОРОЖНО! Перед началом работы с внутренними компонентами компьютера ознакомьтесь с указаниями по технике безопасности,<br>прилагаемыми к компьютеру. Дополнительные сведения о рекомендуемых правилах техники безопасности мож **начальной странице раздела, посвященного соответствию нормативным требованиям: www.dell.com/regulatory\_compliance.**
- **ОСТОРОЖНО! При извлечении из компьютера горячего жесткого диска не дотрагивайтесь до его металлического корпуса.**
- ВНИМАНИЕ. Ремонт компьютера должны выполнять только квалифицированные специалисты. На повреждения, причиной которых стало<br>обслуживание без разрешения компании Dell™, гарантия не распространяется.
- ВНИМАНИЕ. Для предотвращения электростатического разряда следует заземлиться, надев антистатический браслет или периодически<br>прикасаясь к некрашеной металлической поверхности (например, к какому-либо разъему на компьютере
- ВНИМАНИЕ. Во избежание повреждения системной платы выньте основной аккумулятор (см. раздел <u>Извлечение аккумулятора</u>) перед<br>началом работы с внутренними компонентами компьютера.
- ВНИМАНИЕ. Во избежание потери данных выключите компьютер (см. раздел <u>Выключение компьютера</u>) перед извлечением жесткого<br>диска. Не извлекайте жесткий диск, пока компьютер включен или находится в режиме сна.
- **ВНИМАНИЕ. Жесткие диски крайне хрупкие. Соблюдайте осторожность при обращении с жестким диском.**
- **ПРИМЕЧАНИЕ.** Компания Dell не гарантирует совместимости жестких дисков других фирм и не обеспечивает их поддержку.

**ПРИМЕЧАНИЕ.** При установке жесткого диска другой фирмы (не Dell) необходимо установить операционную систему, драйверы и утилиты на .<br>новый жесткий диск

# <span id="page-21-0"></span>**Извлечение жесткого диска**

- 1. Следуйте инструкциям, описанным в разделе [Перед началом работы](file:///C:/data/systems/xpsL511z/ru/sm/before.htm#wp1435071).
- 2. Снимите нижнюю крышку (см. раздел [Снятие нижней крышки](file:///C:/data/systems/xpsL511z/ru/sm/moduleco.htm#wp1180211)).
- 3. Выньте аккумулятор (см. раздел [Извлечение аккумулятора](file:///C:/data/systems/xpsL511z/ru/sm/battery.htm#wp1442926)).
- 4. Выверните четыре винта, которыми жесткий диск в сборе крепится к упору для рук в сборе.
- 5. Отсоедините от жесткого диска кабель.
- 6. Приподнимите жесткий диск в сборе и извлеките его из упора для рук в сборе.
- **ВНИМАНИЕ. Храните вынутый жесткий диск в защитной антистатической упаковке (см. раздел «Защита от электростатического разряда» в инструкциях по технике безопасности, прилагаемых к компьютеру).**

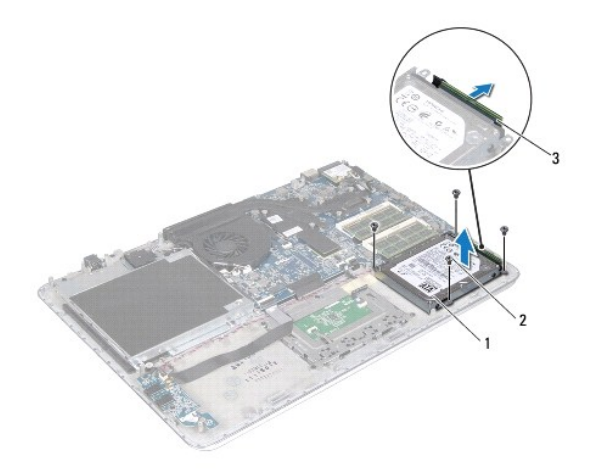

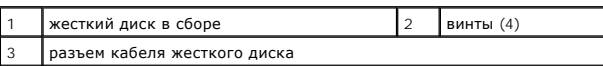

7. Выверните четыре винта, которыми каркас жесткого диска крепится к жесткому диску.

8. Снимите каркас жесткого диска с жесткого диска.

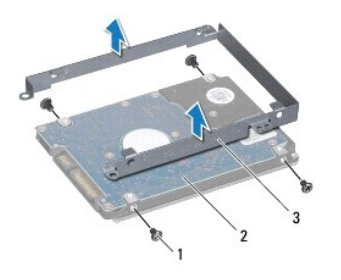

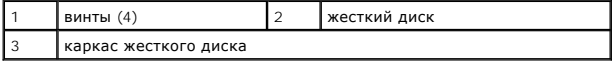

# <span id="page-22-0"></span>**Установка жесткого диска**

- 1. Следуйте инструкциям, описанным в разделе [Перед началом работы](file:///C:/data/systems/xpsL511z/ru/sm/before.htm#wp1435071).
- 2. Выньте новый жесткий диск из упаковки.

Сохраните фирменную упаковку для хранения или транспортировки жесткого диска.

- 3. Установите каркас жесткого диска на жесткий диск.
- 4. Вверните обратно четыре винта, которыми каркас жесткого диска крепится к жесткому диску.
- 5. Подсоедините к жесткому диску кабель.
- 6. Установите жесткий диск в сборе на упор для рук в сборе.
- 7. Вверните обратно четыре винта, которыми жесткий диск в сборе крепится к упору для рук в сборе.
- 8. Установите на место аккумулятор (см. раздел [Установка аккумулятора](file:///C:/data/systems/xpsL511z/ru/sm/battery.htm#wp1451569)).

9. Установите на место нижнюю крышку (см. раздел [Установка нижней крышки](file:///C:/data/systems/xpsL511z/ru/sm/moduleco.htm#wp1200219)).

ВНИМАНИЕ. Перед включением компьютера вверните обратно все винты и убедитесь, что ни один винт не остался случайно внутри<br>корпуса. В противном случае можно повредить компьютер.

### **Радиатор**

**Руководство по обслуживанию компьютера Dell™ XPS™ L511z** 

- [Извлечение радиатора](#page-24-0)
- О Установка радиатор
- ОСТОРОЖНО! Перед началом работы с внутренними компонентами компьютера ознакомьтесь с указаниями по технике безопасности,<br>прилагаемыми к компьютеру. Дополнительные сведения о рекомендуемых правилах техники безопасности мож **начальной странице раздела, посвященного соответствию нормативным требованиям: www.dell.com/regulatory\_compliance.**
- **ОСТОРОЖНО! При извлечении из компьютера нагревшегося радиатора не касайтесь металлического корпуса радиатора.**
- ВНИМАНИЕ. Ремонт компьютера должны выполнять только квалифицированные специалисты. На повреждения, причиной которых стало<br>обслуживание без разрешения компании Dell™, гарантия не распространяется.
- ВНИМАНИЕ. Для предотвращения электростатического разряда следует заземлиться, надев антистатический браслет или периодически<br>прикасаясь к некрашеной металлической поверхности (например, к какому-либо разъему на компьютере
- ВНИМАНИЕ. Во избежание повреждения системной платы выньте основной аккумулятор (см. раздел <u>Извлечение аккумулятора</u>) перед<br>началом работы с внутренними компонентами компьютера.

### <span id="page-24-0"></span>**Извлечение радиатора**

- 1. Следуйте инструкциям, описанным в разделе [Перед началом работы](file:///C:/data/systems/xpsL511z/ru/sm/before.htm#wp1435071).
- 2. Снимите нижнюю крышку (см. раздел [Снятие нижней крышки](file:///C:/data/systems/xpsL511z/ru/sm/moduleco.htm#wp1180211)).
- 3. Выньте аккумулятор (см. раздел [Извлечение аккумулятора](file:///C:/data/systems/xpsL511z/ru/sm/battery.htm#wp1442926)).
- 4. Извлеките вентилятор (см. раздел [Извлечение вентилятора](file:///C:/data/systems/xpsL511z/ru/sm/fan.htm#wp1179902)).
- 5. В последовательном порядке (указанном на радиаторе) ослабьте семь невыпадающих винтов, которыми радиатор крепится к системной плате.
- 6. Снимите радиатор с системной платы.

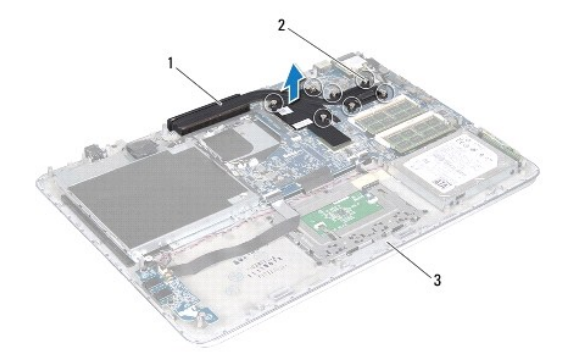

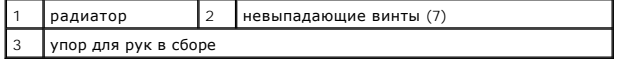

# <span id="page-24-1"></span>**Установка радиатора**

- **ПРИМЕЧАНИЕ**. Если первоначальный процессор и радиатор повторно устанавливаются вместе, можно использовать старую термопасту. В случае<br>замены процессора или радиатора используйте термоохлаждающую накладку, входящую в комп теплопроводность.
- 1. Следуйте инструкциям, описанным в разделе [Перед началом работы](file:///C:/data/systems/xpsL511z/ru/sm/before.htm#wp1435071).
- 2. Удалите термопасту с нижней части радиатора и нанесите новую термопасту.
- 3. Совместите семь невыпадающих винтов на радиаторе с резьбовыми отверстиями на системной плате и затяните винты в последовательном порядке (указанном на радиаторе).
- 4. Установите на место вентилятор (см. раздел [Установка вентилятора](file:///C:/data/systems/xpsL511z/ru/sm/fan.htm#wp1187492)).
- 5. Установите на место аккумулятор (см. раздел [Установка аккумулятора](file:///C:/data/systems/xpsL511z/ru/sm/battery.htm#wp1451569)).
- 6. Установите на место нижнюю крышку (см. раздел [Установка нижней крышки](file:///C:/data/systems/xpsL511z/ru/sm/moduleco.htm#wp1200219)).
- ВНИМАНИЕ. Перед включением компьютера вверните обратно все винты и убедитесь, что ни один винт не остался случайно внутри<br>корпуса. В противном случае можно повредить компьютер.

### **Клавиатура**

**Руководство по обслуживанию компьютера Dell™ XPS™ L511z** 

- [Снятие крепежной пластины клавиатуры](#page-26-0)
- [Установка крепежной пластины клавиатуры](#page-27-0)
- [Снятие клавиатуры](#page-27-1)
- [Установка клавиатуры](#page-28-0)
- 
- **ОСТОРОЖНО! Перед началом работы с внутренними компонентами компьютера ознакомьтесь с указаниями по технике безопасности,** прилагаемыми к компьютеру. Дополнительные сведения о рекомендуемых правилах техники безопасности можно посмотреть на<br>начальной странице раздела, посвященного соответствию нормативным требованиям: www.dell.com/regulatory\_c
- ВНИМАНИЕ. Ремонт компьютера должны выполнять только квалифицированные специалисты. На повреждения, причиной которых стало<br>обслуживание без разрешения компании Dell™, гарантия не распространяется.
- ВНИМАНИЕ. Для предотвращения электростатического разряда следует заземлиться, надев антистатический браслет или периодически<br>прикасаясь к некрашеной металлической поверхности (например, к какому-либо разъему на компьютере
- ВНИМАНИЕ. Во избежание повреждения системной платы выньте основной аккумулятор (см. раздел <u>Извлечение аккумулятора</u>) перед<br>началом работы с внутренними компонентами компьютера.

## <span id="page-26-0"></span>**Снятие крепежной пластины клавиатуры**

- 1. Выполните инструкции, описанные в разделе [Перед началом работы](file:///C:/data/systems/xpsL511z/ru/sm/before.htm#wp1435071).
- 2. Снимите нижнюю крышку (см. раздел [Снятие нижней крышки](file:///C:/data/systems/xpsL511z/ru/sm/moduleco.htm#wp1180211)).
- 3. Выньте аккумулятор (см. раздел [Извлечение аккумулятора](file:///C:/data/systems/xpsL511z/ru/sm/battery.htm#wp1442926)).
- 4. Следуйте инструкциям, описанным в [Шаг](file:///C:/data/systems/xpsL511z/ru/sm/sysboard.htm#wp1052163) 5 [Шаг](file:///C:/data/systems/xpsL511z/ru/sm/sysboard.htm#wp1053011) 16 в разделе [Извлечение системной платы](file:///C:/data/systems/xpsL511z/ru/sm/sysboard.htm#wp1032066).
- 5. Выверните 16 винтов, которыми крепежная пластина клавиатуры крепится к упору для рук в сборе.

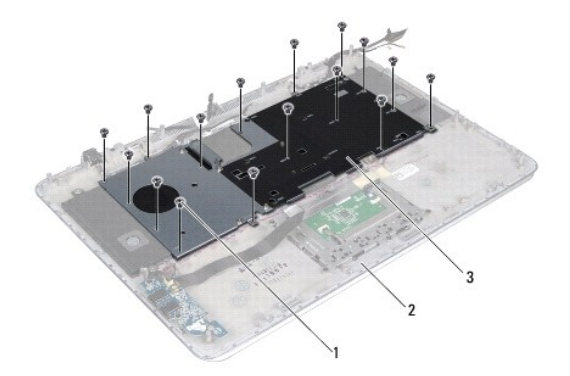

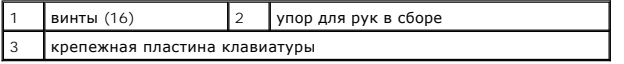

6. Приподнимите крепежную пластину клавиатуры и снимите ее с упора для рук в сборе.

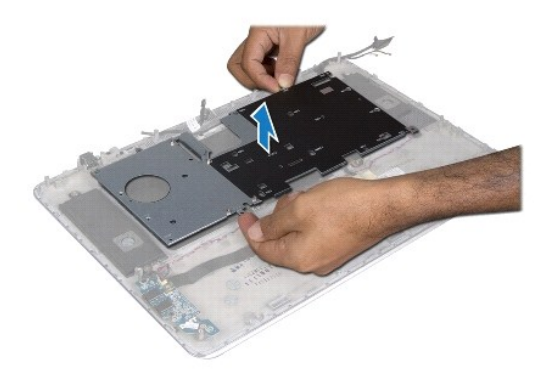

# <span id="page-27-0"></span>**Установка крепежной пластины клавиатуры**

- 1. Выполните инструкции, описанные в разделе [Перед началом работы](file:///C:/data/systems/xpsL511z/ru/sm/before.htm#wp1435071).
- 2. Установите крепежную пластину клавиатуры на упор для рук в сборе.
- 3. Вверните обратно 16 винтов, которыми крепежная пластина клавиатуры крепится к упору для рук в сборе.
- 4. Выполните инструкции, описанные в [Шаг](file:///C:/data/systems/xpsL511z/ru/sm/sysboard.htm#wp1052424) 2 Шаг 12 в разделе [Установка системной платы](file:///C:/data/systems/xpsL511z/ru/sm/sysboard.htm#wp1053014).
- 5. Установите на место аккумулятор (см. раздел [Установка аккумулятора](file:///C:/data/systems/xpsL511z/ru/sm/battery.htm#wp1451569)).
- 6. Установите на место нижнюю крышку (см. раздел [Установка нижней крышки](file:///C:/data/systems/xpsL511z/ru/sm/moduleco.htm#wp1200219)).

# <span id="page-27-1"></span>**Снятие клавиатуры**

- 1. Выполните инструкции, описанные в разделе [Перед началом работы](file:///C:/data/systems/xpsL511z/ru/sm/before.htm#wp1435071).
- 2. Снимите крепежную пластину клавиатуры (см. раздел [Снятие крепежной пластины клавиатуры](#page-26-0)).
- ВНИМАНИЕ. Колпачки клавиш на клавиатуре хрупкие и легко смещаются, а их замена требует много времени. Соблюдайте осторожность<br>при обращении с клавиатурой во время разборки.
- 3. Выверните восемь винтов, которыми клавиатура крепится к упору для рук в сборе.
- 4. Приподнимите клавиатуру и снимите ее с упора для рук в сборе.

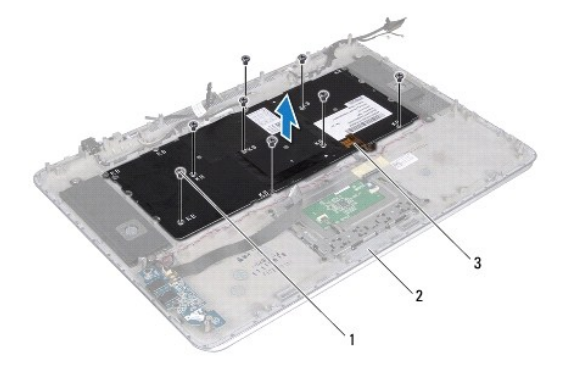

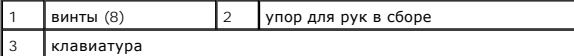

# <span id="page-28-0"></span>**Установка клавиатуры**

- 1. Выполните инструкции, описанные в разделе [Перед началом работы](file:///C:/data/systems/xpsL511z/ru/sm/before.htm#wp1435071).
- 2. Установите клавиатуру на упор для рук в сборе.
- 3. Вверните обратно восемь винтов, которыми клавиатура крепится к упору для рук в сборе.
- 4. Установите на место крепежную пластину клавиатуры (см. раздел [Установка крепежной пластины клавиатуры](#page-27-0)).

ВНИМАНИЕ. Перед включением компьютера вверните обратно все винты и убедитесь, что ни один винт не остался случайно внутри<br>корпуса. В противном случае можно повредить компьютер.

# **Плата индикатора состояния аккумулятора**

- **Руководство по обслуживанию компьютера Dell™ XPS™ L511z**
- [Снятие платы индикатора состояния аккумулятора](#page-29-0)
- [Установка платы индикатора состояния аккумулятора](#page-29-1)
- ОСТОРОЖНО! Перед началом работы с внутренними компонентами компьютера ознакомьтесь с указаниями по технике безопасности,<br>прилагаемыми к компьютеру. Дополнительные сведения о рекомендуемых правилах техники безопасности мож
- ВНИМАНИЕ. Для предотвращения электростатического разряда следует заземлиться, надев антистатический браслет или периодически<br>прикасаясь к некрашеной металлической поверхности (например, к какому-либо разъему на компьютере
- ВНИМАНИЕ. Ремонт компьютера должны выполнять только квалифицированные специалисты. На повреждения, причиной которых стало<br>обслуживание без разрешения компании Dell, гарантия не распространяется.
- ВНИМАНИЕ. Во избежание повреждения системной платы выньте основной аккумулятор (см. раздел <u>Извлечение аккумулятора</u>) перед<br>началом работы с внутренними компонентами компьютера.

# <span id="page-29-0"></span>**Снятие платы индикатора состояния аккумулятора**

- 1. Выполните инструкции, описанные в разделе [Перед началом работы](file:///C:/data/systems/xpsL511z/ru/sm/before.htm#wp1435071).
- 2. Снимите нижнюю крышку (см. раздел [Снятие нижней крышки](file:///C:/data/systems/xpsL511z/ru/sm/moduleco.htm#wp1180211)).
- 3. Выньте аккумулятор (см. раздел [Извлечение аккумулятора](file:///C:/data/systems/xpsL511z/ru/sm/battery.htm#wp1442926)).
- 4. Выньте жесткий диск (см. раздел [Извлечение жесткого диска](file:///C:/data/systems/xpsL511z/ru/sm/hdd.htm#wp1179926)).
- 5. Выверните винт, которым плата индикатора состояния аккумулятора крепится к упору для рук в сборе.
- 6. Не прикладывая чрезмерных усилий, осторожно приподнимите плату индикатора состояния аккумулятора.
- 7. Приподнимите защелку разъема и отсоедините кабель платы индикатора состояния аккумулятора от разъема на этой плате.

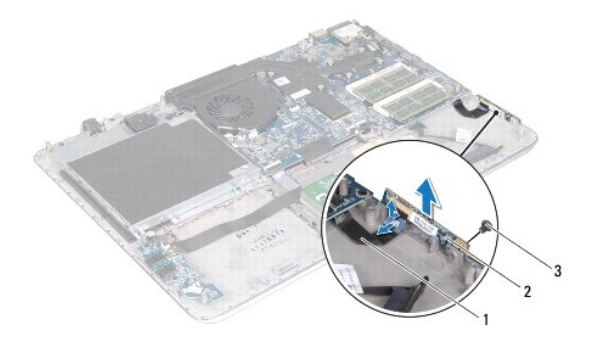

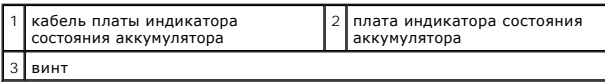

### <span id="page-29-1"></span>**Установка платы индикатора состояния аккумулятора**

- 1. Выполните инструкции, описанные в разделе [Перед началом работы](file:///C:/data/systems/xpsL511z/ru/sm/before.htm#wp1435071).
- 2. Вставьте кабель платы индикатора состояния аккумулятора в разъем на этой плате и нажмите на защелку разъема, чтобы закрепить кабель платы индикатора состояния аккумулятора в разъеме на этой плате.
- 3. Установите плату индикатора состояния аккумулятор на упор для рук в сборе.
- 4. Вверните обратно винт, которым плата индикатора состояния аккумулятора крепится к упору для рук в сборе.
- 5. Установите на место жесткий диск (см. раздел [Установка жесткого диска](file:///C:/data/systems/xpsL511z/ru/sm/hdd.htm#wp1198357)).
- 6. Установите на место аккумулятор (см. раздел [Установка аккумулятора](file:///C:/data/systems/xpsL511z/ru/sm/battery.htm#wp1451569)).
- 7. Установите на место нижнюю крышку (см. раздел [Установка нижней крышки](file:///C:/data/systems/xpsL511z/ru/sm/moduleco.htm#wp1200219)).

ВНИМАНИЕ. Перед включением компьютера вверните обратно все винты и убедитесь, что ни один винт не остался случайно внутри<br>корпуса. В противном случае можно повредить компьютер.

# **Модуль (или модули) памяти**

**Руководство по обслуживанию компьютера Dell™ XPS™ L511z** 

- [Извлечение модуля](#page-31-0) (или модулей) памяти
- [Установка модуля](#page-32-0) (или модулей) памяти
- ОСТОРОЖНО! Перед началом работы с внутренними компонентами компьютера ознакомьтесь с указаниями по технике безопасности,<br>прилагаемыми к компьютеру. Дополнительные сведения о рекомендуемых правилах техники безопасности мож **начальной странице раздела, посвященного соответствию нормативным требованиям: www.dell.com/regulatory\_compliance.**
- ВНИМАНИЕ. Ремонт компьютера должны выполнять только квалифицированные специалисты. На повреждения, причиной которых стало<br>обслуживание без разрешения компании Dell™, гарантия не распространяется.
- ВНИМАНИЕ. Для предотвращения электростатического разряда следует заземлиться, надев антистатический браслет или периодически<br>прикасаясь к некрашеной металлической поверхности (например, к какому-либо разъему на компьютере
- ВНИМАНИЕ. Во избежание повреждения системной платы выньте основной аккумулятор (см. раздел <u>Извлечение аккумулятора</u>) перед<br>началом работы с внутренними компонентами компьютера.

Объем оперативной памяти компьютера можно увеличить, установив на системную плату модули памяти. Информацию о модулях памяти,<br>поддерживаемых компьютером, см. в разделе «Технические характеристики» в *Руководстве по устано* **support.dell.com/manuals**.

**И ПРИМЕЧАНИЕ**. На модули памяти, приобретенные у компании Dell, распространяется гарантия на компьютер.

В компьютере имеются два доступных для пользователя разъема SODIMM, помеченных как «DIMM A» и «DIMM B».

# <span id="page-31-0"></span>**Извлечение модуля (или модулей) памяти**

- 1. Выполните инструкции, описанные в разделе [Перед началом работы](file:///C:/data/systems/xpsL511z/ru/sm/before.htm#wp1435071).
- 2. Снимите нижнюю крышку (см. раздел [Снятие нижней крышки](file:///C:/data/systems/xpsL511z/ru/sm/moduleco.htm#wp1180211)).
- 3. Выньте аккумулятор (см. раздел [Извлечение аккумулятора](file:///C:/data/systems/xpsL511z/ru/sm/battery.htm#wp1442926)).
- **ВНИМАНИЕ. Во избежание повреждения разъема модуля памяти не следует использовать инструменты для разжатия фиксаторов модулей.**
- 4. Подушечками пальцев осторожно раскрывайте фиксаторы с каждой стороны разъема модуля памяти до тех пор, пока модуль памяти не выскочит.

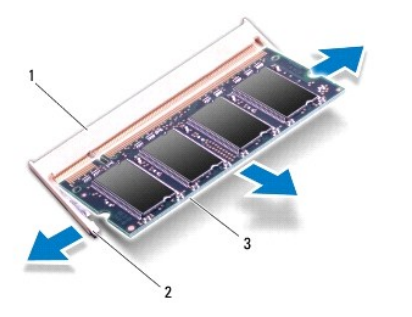

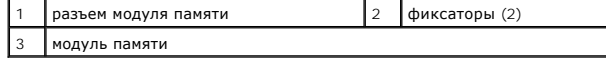

5. Извлеките модуль памяти из разъема.

# <span id="page-32-0"></span>**Установка модуля (или модулей) памяти**

- ВНИМАНИЕ. Если модули памяти необходимо установить в два разъема, сначала установите модуль в разъем с маркировкой «DIMM A», а<br>затем в разъем с маркировкой «DIMM B».
- 1. Выполните инструкции, описанные в разделе [Перед началом работы](file:///C:/data/systems/xpsL511z/ru/sm/before.htm#wp1435071).
- 2. Совместите выемку на модуле памяти с выступом в разъеме модуля памяти.
- 3. Вставьте модуль памяти в разъем под углом в 45 градусов и надавите на него, чтобы он встал на место (при этом будет слышен щелчок). Если вы не услышите щелчка, выньте модуль памяти и установите его еще раз.

**ПРИМЕЧАНИЕ**. Если модуль памяти установлен неправильно, компьютер может не загружаться.

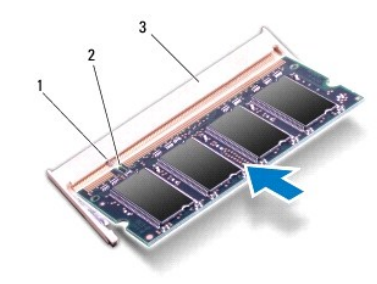

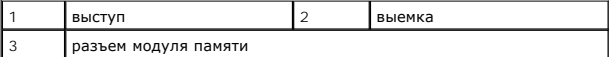

- 4. Установите на место аккумулятор (см. раздел [Установка аккумулятора](file:///C:/data/systems/xpsL511z/ru/sm/battery.htm#wp1451569)).
- 5. Установите на место нижнюю крышку (см. раздел [Установка нижней крышки](file:///C:/data/systems/xpsL511z/ru/sm/moduleco.htm#wp1200219)).
- 6. Подсоедините адаптер переменного тока к компьютеру и к розетке электросети.
- ВНИМАНИЕ. Перед включением компьютера вверните обратно все винты и убедитесь, что ни один винт не остался случайно внутри<br>корпуса. В противном случае можно повредить компьютер.

#### 7. Включите компьютер.

При загрузке компьютера система распознает дополнительную оперативную память и автоматически обновляет информацию о конфигурации системы.

Чтобы проверить объем установленной памяти, выполните следующее.

Нажмите **Пуск**  ® **Панель управления**® **Система и безопасность**® **Система**.

# **Мини-плата беспроводной сети**

**Руководство по обслуживанию компьютера Dell™ XPS™ L511z** 

- [Извлечение мини](#page-33-0)-платы
- [Установка мини](#page-34-0)-платы
- ОСТОРОЖНО! Перед началом работы с внутренними компонентами компьютера ознакомьтесь с указаниями по технике безопасности,<br>прилагаемыми к компьютеру. Дополнительные сведения о рекомендуемых правилах техники безопасности мож
- ВНИМАНИЕ. Ремонт компьютера должны выполнять только квалифицированные специалисты. На повреждения, причиной которых стало<br>обслуживание без разрешения компании Dell™, гарантия не распространяется.
- ВНИМАНИЕ. Для предотвращения электростатического разряда следует заземлиться, надев антистатический браслет или периодически<br>прикасаясь к некрашеной металлической поверхности (например, к какому-либо разъему на компьютере

ВНИМАНИЕ. Во избежание повреждения системной платы выньте основной аккумулятор (см. раздел <u>Извлечение аккумулятора</u>) перед<br>началом работы с внутренними компонентами компьютера.

**ПРИМЕЧАНИЕ**. Компания Dell не гарантирует совместимости мини-плат других фирм и не обеспечивает их поддержку.

Если мини-плата беспроводной сети была заказана вместе с компьютером, она уже установлена.

В данном компьютере имеется один слот для мини-плат половинной длины, который позволяет установить комбинированную плату беспроводной локальной сети (WLAN) и Bluetooth.

**ПРИМЕЧАНИЕ**. В зависимости от конфигурации компьютера на момент продажи в слот для мини-плат может быть установлена или не<br>установлена какая-либо мини-плата.

# <span id="page-33-0"></span>**Извлечение мини-платы**

- 1. Выполните инструкции, описанные в разделе [Перед началом работы](file:///C:/data/systems/xpsL511z/ru/sm/before.htm#wp1435071).
- 2. Снимите нижнюю крышку (см. раздел [Снятие нижней крышки](file:///C:/data/systems/xpsL511z/ru/sm/moduleco.htm#wp1180211)).
- 3. Выньте аккумулятор (см. раздел [Извлечение аккумулятора](file:///C:/data/systems/xpsL511z/ru/sm/battery.htm#wp1442926)).
- 4. Отсоедините от мини-платы антенные кабели.
- 5. Выверните винт, которым мини-плата крепится к системной плате.

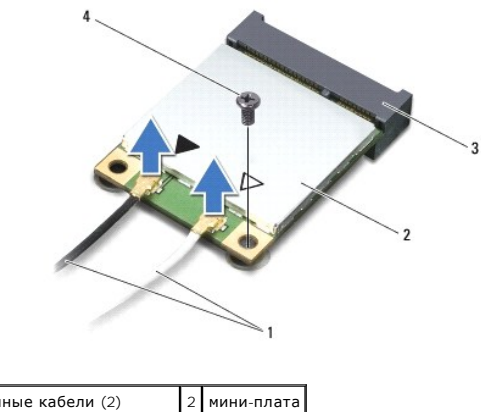

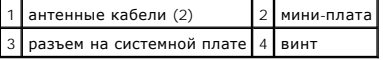

6. Приподнимите мини-плату и извлеките из разъема на системной плате.

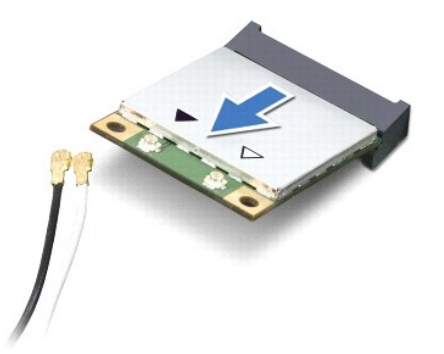

ВНИМАНИЕ. Храните вынутую мини-плату в защитной антистатической упаковке. Дополнительную информацию см. в разделе «Защита от<br>электростатического разряда» в указаниях по технике безопасности, прилагаемых к компьютеру.

# <span id="page-34-0"></span>**Установка мини-платы**

- 1. Выполните инструкции, описанные в разделе [Перед началом работы](file:///C:/data/systems/xpsL511z/ru/sm/before.htm#wp1435071).
- 2. Выньте новую мини-плату из упаковки.
- **ВНИМАНИЕ. Приложив небольшое усилие, осторожно установите плату на место. Если нажимать слишком сильно, можно повредить разъем.**
- ВНИМАНИЕ. Разъемы сконструированы так, чтобы обеспечить правильность установки. Если при установке чувствуется сопротивление,<br>проверьте разъемы на плате и на системной плате, и измените направление установки платы.
- **ВНИМАНИЕ. Во избежание повреждения мини-платы не разрешается укладывать кабели под платой.**
- 3. Вставьте разъем мини-платы под углом в 45 градусов в разъем на системной плате.
- 4. Нажмите на другой конец мини-платы, чтобы она встала в слот на системной плате, и вверните обратно винт, которым мини-плата крепится к системной плате.
- 5. Подсоедините к устанавливаемой мини-плате соответствующие антенные кабели.

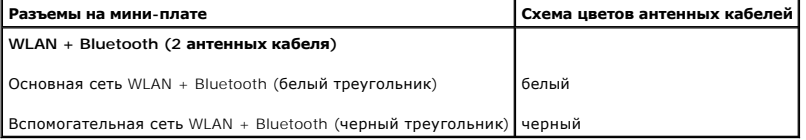

6. Установите на место аккумулятор (см. раздел [Установка аккумулятора](file:///C:/data/systems/xpsL511z/ru/sm/battery.htm#wp1451569)).

- 7. Установите на место нижнюю крышку (см. раздел [Установка нижней крышки](file:///C:/data/systems/xpsL511z/ru/sm/moduleco.htm#wp1200219)).
- **ВНИМАНИЕ. Перед включением компьютера вверните обратно все винты и убедитесь, что ни один винт не остался случайно внутри корпуса. В противном случае можно повредить компьютер.**
- 8. Установите необходимые драйверы и утилиты для мини-платы.

**ПРИМЕЧАНИЕ.** Если вы устанавливаете мини-плату, приобретенную не у компании Dell, вам понадобится установить соответствующие драйверы и утилиты.

#### **Нижняя крышка**

**Руководство по обслуживанию компьютера Dell™ XPS™ L511z** 

- [Снятие нижней крышки](#page-36-0)
- [Установка нижней крышки](#page-37-0)
- ОСТОРОЖНО! Перед началом работы с внутренними компонентами компьютера ознакомьтесь с указаниями по технике безопасности,<br>прилагаемыми к компьютеру. Дополнительные сведения о рекомендуемых правилах техники безопасности мож
- ВНИМАНИЕ. Ремонт компьютера должны выполнять только квалифицированные специалисты. На повреждения, причиной которых стало<br>обслуживание без разрешения компании Dell, гарантия не распространяется.
- ВНИМАНИЕ. Для предотвращения электростатического разряда следует заземлиться, надев антистатический браслет или периодически<br>прикасаясь к некрашеной металлической поверхности (например, к какому-либо разъему на компьютере
- ВНИМАНИЕ. Во избежание повреждения системной платы выньте основной аккумулятор (см. раздел <u>Извлечение аккумулятора</u>) перед<br>началом работы с внутренними компонентами компьютера.

# <span id="page-36-0"></span>**Снятие нижней крышки**

- 1. Выполните инструкции, описанные в разделе [Перед началом работы](file:///C:/data/systems/xpsL511z/ru/sm/before.htm#wp1435071).
- 2. Выверните восемь винтов, которыми нижняя крышка крепится к упору для рук в сборе.
- 3. Подушечками пальцев осторожно потяните лицевую панель разъема, чтобы отделить ее от нижней крышки.

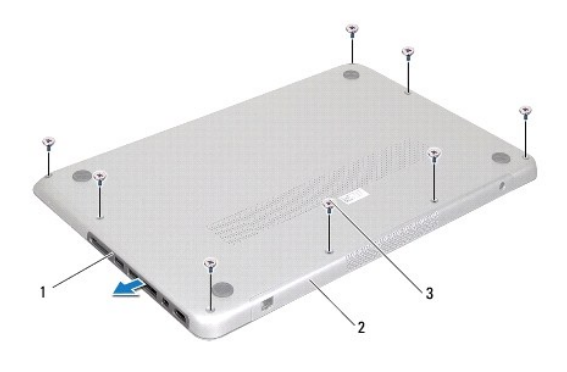

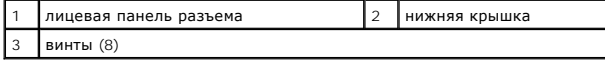

- 4. Выверните два оставшихся винта, которыми нижняя крышка крепится к упору для рук в сборе.
- 5. Подушечками пальцев высвободите выступы на нижней крышке из пазов на упоре для рук в сборе.
- 6. Приподнимите нижнюю крышку и снимите ее с упора для рук в сборе.

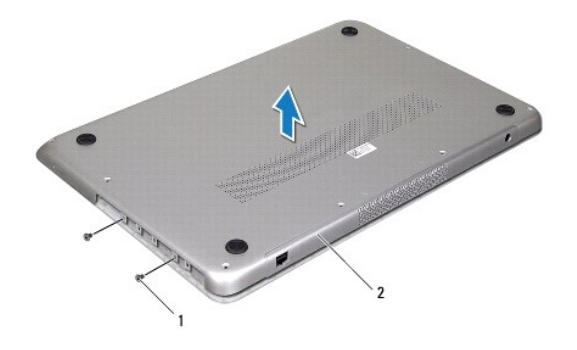

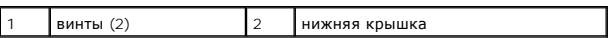

# <span id="page-37-0"></span>**Установка нижней крышки**

- 1. Выполните инструкции, описанные в разделе [Перед началом работы](file:///C:/data/systems/xpsL511z/ru/sm/before.htm#wp1435071).
- 2. Совместите выступы на нижней крышке с пазами на упоре для рук в сборе и вставьте нижнюю крышку на место (при этом должен быть слышен щелчок).
- 3. Выверните 10 винтов, которыми нижняя крышка крепится к упору для рук в сборе.
- 4. Осторожно вставьте лицевую панель разъема в нижнюю крышку (при этом должен быть слышен щелчок).

## **Оптический дисковод**

**Руководство по обслуживанию компьютера Dell™ XPS™ L511z** 

- [Извлечение оптического дисковода](#page-38-0)
- [Установка оптического дисковода](#page-39-0)
- ОСТОРОЖНО! Перед началом работы с внутренними компонентами компьютера ознакомьтесь с указаниями по технике безопасности,<br>прилагаемыми к компьютеру. Дополнительные сведения о рекомендуемых правилах техники безопасности мож
- ВНИМАНИЕ. Ремонт компьютера должны выполнять только квалифицированные специалисты. На повреждения, причиной которых стало<br>обслуживание без разрешения компании Dell™, гарантия не распространяется.
- ВНИМАНИЕ. Для предотвращения электростатического разряда следует заземлиться, надев антистатический браслет или периодически<br>прикасаясь к некрашеной металлической поверхности (например, к какому-либо разъему на компьютере
- ВНИМАНИЕ. Во избежание повреждения системной платы выньте основной аккумулятор (см. раздел <u>Извлечение аккумулятора</u>) перед<br>началом работы с внутренними компонентами компьютера.

### <span id="page-38-0"></span>**Извлечение оптического дисковода**

- 1. Выполните инструкции, описанные в разделе [Перед началом работы](file:///C:/data/systems/xpsL511z/ru/sm/before.htm#wp1435071).
- 2. Снимите нижнюю крышку (см. раздел [Снятие нижней крышки](file:///C:/data/systems/xpsL511z/ru/sm/moduleco.htm#wp1180211)).
- 3. Выньте аккумулятор (см. раздел [Извлечение аккумулятора](file:///C:/data/systems/xpsL511z/ru/sm/battery.htm#wp1442926)).
- 4. Извлеките батарейку типа «таблетка» (см. раздел [Извлечение батарейки типа «таблетка»](file:///C:/data/systems/xpsL511z/ru/sm/coinbatt.htm#wp1186334)).
- 5. Выверните четыре винта, которыми оптический дисковод крепится к упору для рук в сборе.
- 6. Сдвиньте оптический дисковод и выньте из упора для рук в сборе.

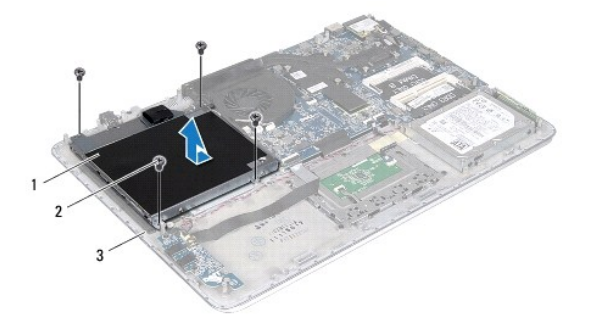

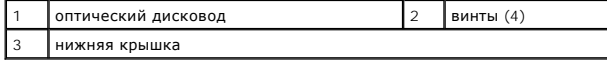

7. Выверните четыре винта (по два с каждой стороны), которыми скобы оптического дисковода крепятся к нему.

8. Снимите скобы с оптического дисковода.

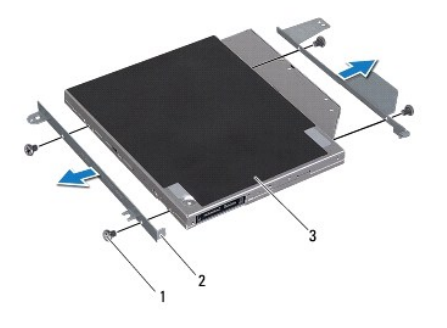

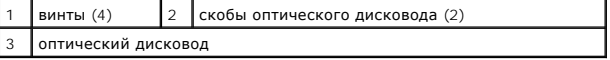

# <span id="page-39-0"></span>**Установка оптического дисковода**

- 1. Выполните инструкции, описанные в разделе [Перед началом работы](file:///C:/data/systems/xpsL511z/ru/sm/before.htm#wp1435071).
- 2. Установите скобы оптического дисковода на место.
- 3. Вверните обратно четыре винта (по два с каждой стороны), которыми скобы оптического дисковода крепятся к нему.
- 4. Установите оптический дисковод на упор для рук в сборе.
- 5. Вверните обратно четыре винта, которыми оптический дисковод крепится к упору для рук в сборе.
- 6. Установите на место батарейку типа «таблетка» (см. раздел [Установка батарейки типа «таблетка»](file:///C:/data/systems/xpsL511z/ru/sm/coinbatt.htm#wp1180214)).
- 7. Установите на место аккумулятор (см. раздел [Установка аккумулятора](file:///C:/data/systems/xpsL511z/ru/sm/battery.htm#wp1451569)).
- 8. Установите на место нижнюю крышку (см. раздел [Установка нижней крышки](file:///C:/data/systems/xpsL511z/ru/sm/moduleco.htm#wp1200219)).

ВНИМАНИЕ. Перед включением компьютера вверните обратно все винты и убедитесь, что ни один винт не остался случайно внутри<br>корпуса. В противном случае можно повредить компьютер.

# **Упор для рук в сборе**

**Руководство по обслуживанию компьютера Dell™ XPS™ L511z** 

- [Снятие упора для рук в сборе](#page-40-0)
- [Установка упора для рук в сборе](#page-41-0)
- ОСТОРОЖНО! Перед началом работы с внутренними компонентами компьютера ознакомьтесь с указаниями по технике безопасности,<br>прилагаемыми к компьютеру. Дополнительные сведения о рекомендуемых правилах техники безопасности мож
- ВНИМАНИЕ. Ремонт компьютера должны выполнять только квалифицированные специалисты. На повреждения, причиной которых стало<br>обслуживание без разрешения компании Dell™, гарантия не распространяется.
- ВНИМАНИЕ. Для предотвращения электростатического разряда следует заземлиться, надев антистатический браслет или периодически<br>прикасаясь к некрашеной металлической поверхности (например, к какому-либо разъему на компьютере
- ВНИМАНИЕ. Во избежание повреждения системной платы выньте основной аккумулятор (см. раздел <u>Извлечение аккумулятора</u>) перед<br>началом работы с внутренними компонентами компьютера.

# <span id="page-40-0"></span>**Снятие упора для рук в сборе**

- 1. Выполните инструкции, описанные в разделе [Перед началом работы](file:///C:/data/systems/xpsL511z/ru/sm/before.htm#wp1435071).
- 2. Снимите нижнюю крышку (см. раздел [Снятие нижней крышки](file:///C:/data/systems/xpsL511z/ru/sm/moduleco.htm#wp1180211)).
- 3. Выньте аккумулятор (см. раздел [Извлечение аккумулятора](file:///C:/data/systems/xpsL511z/ru/sm/battery.htm#wp1442926)).
- 4. Выполните инструкции, описанные в [Шаг](file:///C:/data/systems/xpsL511z/ru/sm/sysboard.htm#wp1053011) 5 Шаг 16 в разделе [Извлечение системной платы](file:///C:/data/systems/xpsL511z/ru/sm/sysboard.htm#wp1032066).
- 5. Снимите клавиатуру (см. раздел [Снятие клавиатуры](file:///C:/data/systems/xpsL511z/ru/sm/keyboard.htm#wp1205494)).
- 6. Извлеките динамики (см. раздел [Извлечение динамиков](file:///C:/data/systems/xpsL511z/ru/sm/speaker.htm#wp1030873)).
- 7. Извлеките плату кнопки питания (см. раздел [Извлечение платы кнопки питания](file:///C:/data/systems/xpsL511z/ru/sm/pwrbutto.htm#wp1179902)).
- 8. Извлеките разъем адаптера переменного тока (см. раздел [Снятие разъема адаптера переменного тока](file:///C:/data/systems/xpsL511z/ru/sm/dccable.htm#wp1179902)).
- 9. Извлеките звуковую плату (см. раздел [Извлечение звуковой платы](file:///C:/data/systems/xpsL511z/ru/sm/daughter.htm#wp1213278)).
- 10. Извлеките плату индикатора состояния аккумулятора (см. раздел [Снятие платы индикатора состояния аккумулятора](file:///C:/data/systems/xpsL511z/ru/sm/ledbrd.htm#wp1213278)).
- 11. Выверните шесть винтов, которыми упор для рук в сборе крепится к дисплею в сборе.
- 12. Запомните, как уложены кабель камеры, кабель дисплея и антенные кабели мини-платы, и извлеките кабели из направляющих желобков.
- 13. Приподнимите упор для рук в сборе и снимите с дисплея в сборе.

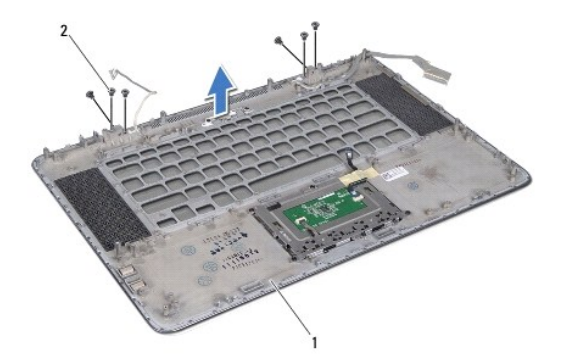

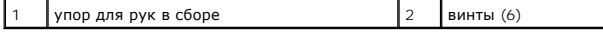

**ВНИМАНИЕ. Отделите упор для рук в сборе от дисплея в сборе, соблюдая осторожность, чтобы не повредить дисплей в сборе.**

# <span id="page-41-0"></span>**Установка упора для рук в сборе**

- 1. Выполните инструкции, описанные в разделе [Перед началом работы](file:///C:/data/systems/xpsL511z/ru/sm/before.htm#wp1435071).
- 2. Установите упор для рук в сборе на дисплей в сборе и проложите кабель дисплея, кабель камеры и антенные кабели мини-платы по направляющим желобкам.
- 3. Вверните обратно шесть винтов, которыми упор для рук в сборе крепится к дисплею в сборе.
- 4. Установите на место плату индикатора состояния аккумулятора (см. раздел [Установка платы индикатора состояния аккумулятора](file:///C:/data/systems/xpsL511z/ru/sm/ledbrd.htm#wp1215235)).
- 5. Установите на место звуковую плату (см. раздел [Установка звуковой платы](file:///C:/data/systems/xpsL511z/ru/sm/daughter.htm#wp1213767)).
- 6. Установите на место разъем адаптера переменного тока (см. раздел [Установка разъема адаптера переменного тока](file:///C:/data/systems/xpsL511z/ru/sm/dccable.htm#wp1181309)).
- 7. Установите на место плату кнопки питания (см. раздел [Установка платы кнопки питания](file:///C:/data/systems/xpsL511z/ru/sm/pwrbutto.htm#wp1181309)).
- 8. Установите на место динамики (см. раздел [Установка динамиков](file:///C:/data/systems/xpsL511z/ru/sm/speaker.htm#wp1040761)).
- 9. Установите на место клавиатуру (см. раздел [Установка клавиатуры](file:///C:/data/systems/xpsL511z/ru/sm/keyboard.htm#wp1205637)).
- 10. Выполните инструкции, описанные в [Шаг](file:///C:/data/systems/xpsL511z/ru/sm/sysboard.htm#wp1052321) 2 [Шаг](file:///C:/data/systems/xpsL511z/ru/sm/sysboard.htm#wp1052424) 12 в разделе [Установка системной платы](file:///C:/data/systems/xpsL511z/ru/sm/sysboard.htm#wp1053014).
- 11. Установите на место аккумулятор (см. раздел [Установка аккумулятора](file:///C:/data/systems/xpsL511z/ru/sm/battery.htm#wp1451569)).
- 12. Установите на место нижнюю крышку (см. раздел [Установка нижней крышки](file:///C:/data/systems/xpsL511z/ru/sm/moduleco.htm#wp1200219)).

ВНИМАНИЕ. Перед включением компьютера вверните обратно все винты и убедитесь, что ни один винт не остался случайно внутри<br>корпуса. В противном случае можно повредить компьютер.

# **Плата кнопки питания**

**Руководство по обслуживанию компьютера Dell™ XPS™ L511z** 

- [Извлечение платы кнопки питания](#page-42-0)
- [Установка платы кнопки питания](#page-42-1)
- ОСТОРОЖНО! Перед началом работы с внутренними компонентами компьютера ознакомьтесь с указаниями по технике безопасности,<br>прилагаемыми к компьютеру. Дополнительные сведения о рекомендуемых правилах техники безопасности мож
- ВНИМАНИЕ. Ремонт компьютера должны выполнять только квалифицированные специалисты. На повреждения, причиной которых стало<br>обслуживание без разрешения компании Dell™, гарантия не распространяется.
- ВНИМАНИЕ. Для предотвращения электростатического разряда следует заземлиться, надев антистатический браслет или периодически<br>прикасаясь к некрашеной металлической поверхности (например, к какому-либо разъему на компьютере
- ВНИМАНИЕ. Во избежание повреждения системной платы выньте основной аккумулятор (см. раздел <u>Извлечение аккумулятора</u>) перед<br>началом работы с внутренними компонентами компьютера.

### <span id="page-42-0"></span>**Извлечение платы кнопки питания**

- 1. Выполните инструкции, описанные в разделе [Перед началом работы](file:///C:/data/systems/xpsL511z/ru/sm/before.htm#wp1435071).
- 2. Снимите нижнюю крышку (см. раздел [Снятие нижней крышки](file:///C:/data/systems/xpsL511z/ru/sm/moduleco.htm#wp1180211)).
- 3. Выньте аккумулятор (см. раздел [Извлечение аккумулятора](file:///C:/data/systems/xpsL511z/ru/sm/battery.htm#wp1442926)).
- 4. Извлеките вентилятор (см. раздел [Извлечение вентилятора](file:///C:/data/systems/xpsL511z/ru/sm/fan.htm#wp1179902)).
- 5. Снимите радиатор (см. раздел [Извлечение радиатора](file:///C:/data/systems/xpsL511z/ru/sm/heatsink.htm#wp1179902)).
- 6. Приподнимите защелку разъема и отсоедините кабель платы кнопки питания от соответствующего разъема на системной плате.
- 7. Выверните два винта, которыми плата кнопки питания крепится к упору для рук в сборе.
- 8. Приподнимите плату кнопки питания вместе с кабелем и извлеките из компьютера.

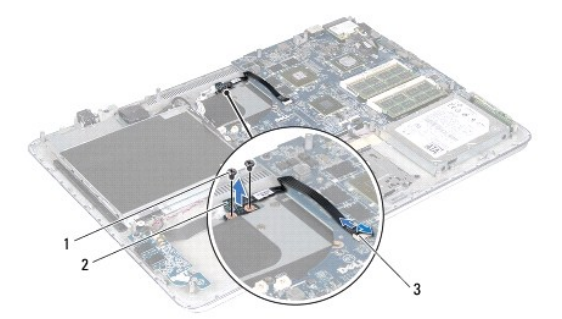

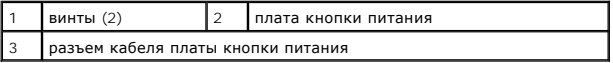

# <span id="page-42-1"></span>**Установка платы кнопки питания**

- 1. Выполните инструкции, описанные в разделе [Перед началом работы](file:///C:/data/systems/xpsL511z/ru/sm/before.htm#wp1435071).
- 2. С помощью направляющих штырей установите плату кнопки питания на упор для рук в сборе.
- 3. Вверните обратно два винта, которыми плата кнопки питания крепится к упору для рук в сборе.
- 4. Вставьте кабель платы кнопки питания в соответствующий разъем на системной плате и нажмите на защелку разъема, чтобы закрепить кабель.
- 5. Установите на место радиатор (см. раздел [Установка радиатора](file:///C:/data/systems/xpsL511z/ru/sm/heatsink.htm#wp1187492)).
- 6. Установите на место вентилятор (см. раздел [Установка вентилятора](file:///C:/data/systems/xpsL511z/ru/sm/fan.htm#wp1187492)).
- 7. Установите на место аккумулятор (см. раздел [Установка аккумулятора](file:///C:/data/systems/xpsL511z/ru/sm/battery.htm#wp1451569)).
- 8. Установите на место нижнюю крышку (см. раздел [Установка нижней крышки](file:///C:/data/systems/xpsL511z/ru/sm/moduleco.htm#wp1200219)).
- ВНИМАНИЕ. Перед включением компьютера вверните обратно все винты и убедитесь, что ни один винт не остался случайно внутри<br>корпуса. В противном случае можно повредить компьютер.

#### **Динамики**

**Руководство по обслуживанию компьютера Dell™ XPS™ L511z** 

- [Извлечение динамиков](#page-44-0)
- О Установка динамико
- ОСТОРОЖНО! Перед началом работы с внутренними компонентами компьютера ознакомьтесь с указаниями по технике безопасности,<br>прилагаемыми к компьютеру. Дополнительные сведения о рекомендуемых правилах техники безопасности мож
- ВНИМАНИЕ. Ремонт компьютера должны выполнять только квалифицированные специалисты. На повреждения, причиной которых стало<br>обслуживание без разрешения компании Dell™, гарантия не распространяется.
- ВНИМАНИЕ. Для предотвращения электростатического разряда следует заземлиться, надев антистатический браслет или периодически<br>прикасаясь к некрашеной металлической поверхности (например, к какому-либо разъему на компьютере
- ВНИМАНИЕ. Во избежание повреждения системной платы выньте основной аккумулятор (см. раздел <u>Извлечение аккумулятора</u>) перед<br>началом работы с внутренними компонентами компьютера.

### <span id="page-44-0"></span>**Извлечение динамиков**

- 1. Выполните инструкции, описанные в разделе [Перед началом работы](file:///C:/data/systems/xpsL511z/ru/sm/before.htm#wp1435071).
- 2. Снимите нижнюю крышку (см. раздел [Снятие нижней крышки](file:///C:/data/systems/xpsL511z/ru/sm/moduleco.htm#wp1180211)).
- 3. Выньте аккумулятор (см. раздел [Извлечение аккумулятора](file:///C:/data/systems/xpsL511z/ru/sm/battery.htm#wp1442926)).
- 4. Выполните инструкции, описанные в [Шаг](file:///C:/data/systems/xpsL511z/ru/sm/sysboard.htm#wp1052163) 5 [Шаг](file:///C:/data/systems/xpsL511z/ru/sm/sysboard.htm#wp1053011) 16 в разделе [Извлечение системной платы](file:///C:/data/systems/xpsL511z/ru/sm/sysboard.htm#wp1032066).
- 5. Снимите крепежную пластину клавиатуры (см. раздел [Снятие крепежной пластины клавиатуры](file:///C:/data/systems/xpsL511z/ru/sm/keyboard.htm#wp1201059)).
- 6. Отсоедините кабель динамика от соответствующего разъема на звуковой плате.
- 7. Выверните четыре винта (по два с каждой стороны), которыми динамики крепятся к упору для рук в сборе.
- 8. Запомните, как уложен кабель динамиков, и снимите динамики вместе с кабелем с упора для рук в сборе.

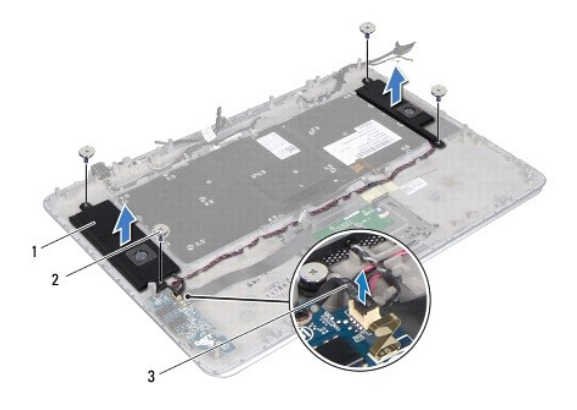

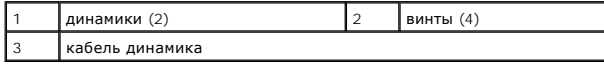

## <span id="page-44-1"></span>**Установка динамиков**

1. Выполните инструкции, описанные в разделе [Перед началом работы](file:///C:/data/systems/xpsL511z/ru/sm/before.htm#wp1435071).

- 2. Установите динамики на упор для рук в сборе и проложите кабель динамиков через направляющие.
- 3. Вверните обратно четыре винта (по два с каждой стороны), которыми динамики крепятся к упору для рук в сборе.
- 4. Подсоедините кабель динамика к соответствующему разъему на звуковой плате.
- 5. Вверните обратно четыре винта (по два на каждом динамике), которыми динамики крепятся к нижней крышке.
- 6. Установите на место крепежную пластину клавиатуры (см. раздел [Установка крепежной пластины клавиатуры](file:///C:/data/systems/xpsL511z/ru/sm/keyboard.htm#wp1205877)).
- 7. Выполните инструкции, описанные в [Шаг](file:///C:/data/systems/xpsL511z/ru/sm/sysboard.htm#wp1052424) 2 Шаг 12 в разделе [Установка системной платы](file:///C:/data/systems/xpsL511z/ru/sm/sysboard.htm#wp1053014).
- 8. Установите на место аккумулятор (см. раздел [Установка аккумулятора](file:///C:/data/systems/xpsL511z/ru/sm/battery.htm#wp1451569)).
- 9. Установите на место нижнюю крышку (см. раздел [Установка нижней крышки](file:///C:/data/systems/xpsL511z/ru/sm/moduleco.htm#wp1200219)).

ВНИМАНИЕ. Перед включением компьютера вверните обратно все винты и убедитесь, что ни один винт не остался случайно внутри<br>корпуса. В противном случае можно повредить компьютер.

#### **Системная плата**

**Руководство по обслуживанию компьютера Dell™ XPS™ L511z** 

- [Извлечение системной платы](#page-46-0)
- [Установка системной платы](#page-48-0)
- [Ввод номера метки обслуживания в](#page-49-0) BIOS
- ОСТОРОЖНО! Перед началом работы с внутренними компонентами компьютера ознакомьтесь с указаниями по технике безопасности,<br>прилагаемыми к компьютеру. Дополнительные сведения о рекомендуемых правилах техники безопасности мож
- ВНИМАНИЕ. Ремонт компьютера должны выполнять только квалифицированные специалисты. На повреждения, причиной которых стало<br>обслуживание без разрешения компании Dell™, гарантия не распространяется.
- ВНИМАНИЕ. Для предотвращения электростатического разряда следует заземлиться, надев антистатический браслет или периодически<br>прикасаясь к некрашеной металлической поверхности (например, к какому-либо разъему на компьютере
- ВНИМАНИЕ. Во избежание повреждения системной платы выньте основной аккумулятор (см. раздел <u>Извлечение аккумулятора</u>) перед<br>началом работы с внутренними компонентами компьютера.
- **ВНИМАНИЕ. Держите компоненты и платы за края и старайтесь не касаться выводов и контактов.**

# <span id="page-46-0"></span>**Извлечение системной платы**

- 1. Выполните инструкции, описанные в разделе [Перед началом работы](file:///C:/data/systems/xpsL511z/ru/sm/before.htm#wp1435071).
- 2. Извлеките любую установленную карту или заглушку из устройства чтения карт памяти.
- 3. Снимите нижнюю крышку (см. раздел [Снятие нижней крышки](file:///C:/data/systems/xpsL511z/ru/sm/moduleco.htm#wp1180211)).
- 4. Выньте аккумулятор (см. раздел [Извлечение аккумулятора](file:///C:/data/systems/xpsL511z/ru/sm/battery.htm#wp1442926)).
- 5. Извлеките модуль (или модули) памяти (см. раздел [Извлечение модуля](file:///C:/data/systems/xpsL511z/ru/sm/memory.htm#wp1180211) (или модулей) памяти).
- 6. Извлеките мини-плату (см. раздел [Извлечение мини](file:///C:/data/systems/xpsL511z/ru/sm/minicard.htm#wp1189423)-платы).
- 7. Выньте жесткий диск (см. раздел [Извлечение жесткого диска](file:///C:/data/systems/xpsL511z/ru/sm/hdd.htm#wp1179926)).
- 8. Извлеките батарейку типа «таблетка» (см. раздел [Извлечение батарейки типа «таблетка»](file:///C:/data/systems/xpsL511z/ru/sm/coinbatt.htm#wp1186334)).
- 9. Выньте оптический дисковод (см. раздел [Извлечение оптического дисковода](file:///C:/data/systems/xpsL511z/ru/sm/odd.htm#wp1179926)).
- 10. Извлеките вентилятор (см. раздел [Извлечение вентилятора](file:///C:/data/systems/xpsL511z/ru/sm/fan.htm#wp1179902)).
- 11. Снимите радиатор (см. раздел [Извлечение радиатора](file:///C:/data/systems/xpsL511z/ru/sm/heatsink.htm#wp1179902)).
- 12. Отсоедините кабель звуковой платы, кабель клавиатуры, кабель сенсорной панели, кабель подсветки клавиатуры, кабель дисплея, кабель платы кнопки питания, кабель разъема адаптера переменного тока и кабель камеры от соответствующих разъемов на системной плате.

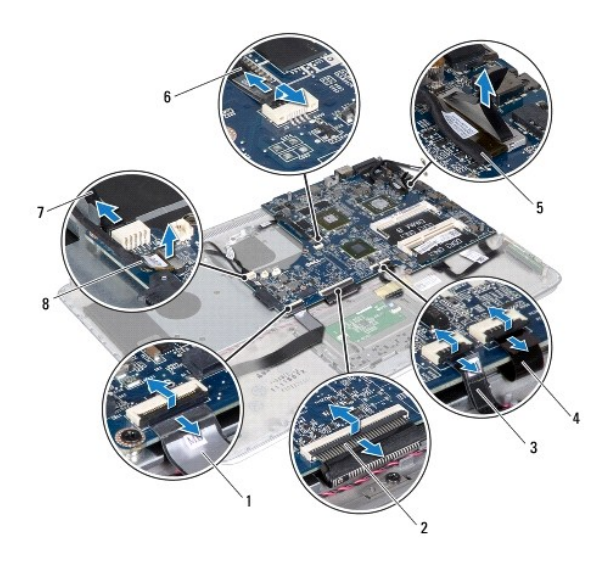

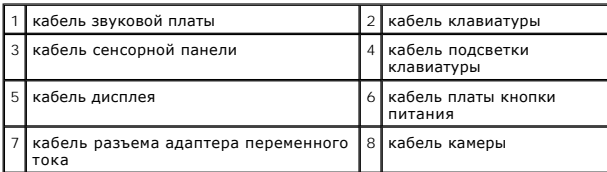

13. Выверните шесть винтов, которыми системная плата крепится к упору для рук в сборе.

14. Не прилагая чрезмерных усилий, осторожно приподнимите системную плату и переверните ее.

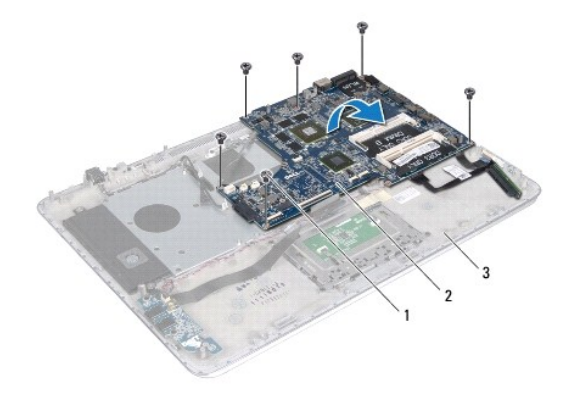

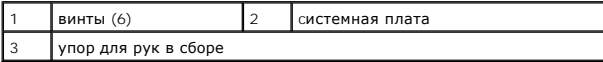

15. Отсоедините кабель жесткого диска и кабель платы индикатора состояния аккумулятора от соответствующих разъемов на системной плате.

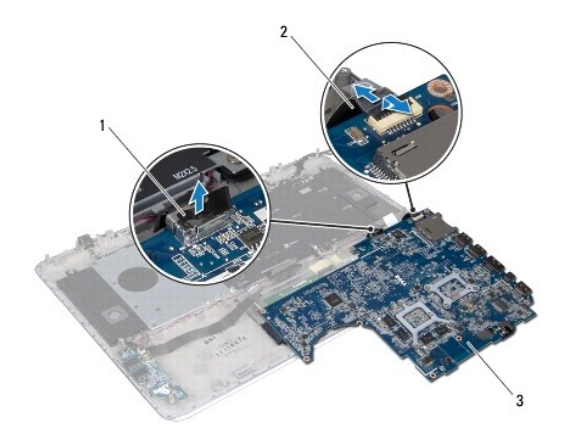

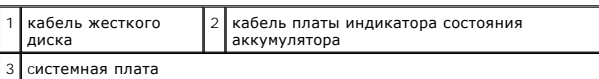

16. Приподнимите системную плату и снимите ее с упора для рук в сборе.

# <span id="page-48-0"></span>**Установка системной платы**

- 1. Выполните инструкции, описанные в разделе [Перед началом работы](file:///C:/data/systems/xpsL511z/ru/sm/before.htm#wp1435071).
- 2. Подсоедините кабель жесткого диска и кабель платы индикатора состояния аккумулятора к соответствующим разъемам на системной плате.
- 3. Установите системную плату на упор для рук в сборе.
- 4. Вверните обратно шесть винтов, которыми системная плата крепится к упору для рук в сборе.
- 5. Подсоедините кабель звуковой платы, кабель клавиатуры, кабель сенсорной панели, кабель подсветки клавиатуры, кабель дисплея, кабель<br>платы кнопки питания, кабель разъема адаптера переменного тока и кабель камеры к соот
- 6. Установите на место радиатор (см. раздел [Установка радиатора](file:///C:/data/systems/xpsL511z/ru/sm/heatsink.htm#wp1187492)).
- 7. Установите на место вентилятор (см. раздел [Установка вентилятора](file:///C:/data/systems/xpsL511z/ru/sm/fan.htm#wp1187492)).
- 8. Установите на место оптический дисковод (см. раздел [Установка оптического дисковода](file:///C:/data/systems/xpsL511z/ru/sm/odd.htm#wp1198743)).
- 9. Установите на место батарейку типа «таблетка» (см. раздел [Установка батарейки типа «таблетка»](file:///C:/data/systems/xpsL511z/ru/sm/coinbatt.htm#wp1180214)).
- 10. Установите на место жесткий диск (см. раздел [Установка жесткого диска](file:///C:/data/systems/xpsL511z/ru/sm/hdd.htm#wp1198357)).
- 11. Установите на место мини-плату (см. раздел [Установка мини](file:///C:/data/systems/xpsL511z/ru/sm/minicard.htm#wp1181828)-платы).
- 12. Установите на место модуль (или модули) памяти (см. раздел [Установка модуля](file:///C:/data/systems/xpsL511z/ru/sm/memory.htm#wp1198546) (или модулей) памяти).
- 13. Установите на место аккумулятор (см. раздел [Установка аккумулятора](file:///C:/data/systems/xpsL511z/ru/sm/battery.htm#wp1451569)).
- 14. Установите на место нижнюю крышку (см. раздел [Установка нижней крышки](file:///C:/data/systems/xpsL511z/ru/sm/moduleco.htm#wp1200219)).
- 15. Установите на место любую заглушку или плату, извлеченную из устройства чтения карт памяти.
- ВНИМАНИЕ. Перед включением компьютера вверните обратно все винты и убедитесь, что ни один винт не остался случайно внутри<br>корпуса. В противном случае можно повредить компьютер.
- 16. Включите компьютер.

**ПРИМЕЧАНИЕ**. После замены системной платы введите номер метки обслуживания компьютера в BIOS системной платы, установленной на<br>замену.

17. Введите номер метки обслуживания (см. раздел [Ввод номера метки обслуживания в](#page-49-0) BIOS).

# <span id="page-49-0"></span>**Ввод номера метки обслуживания в BIOS**

- 1. Убедитесь, что адаптер переменного тока подключен к электросети и что основной аккумулятор вставлен правильно.
- 2. Включите компьютер.
- 3. Нажмите клавишу <F2> во время самотестирования при включении питания, чтобы войти в программу настройки системы.
- 4. Откройте вкладку Security (Безопасность) и введите номер метки обслуживания в поле **Set Service Tag** (Установка номера метки обслуживания).

**Руководство по обслуживанию компьютера Dell™ XPS™ L511z** 

**ПРИМЕЧАНИЕ.** Содержит важную информацию, которая помогает более эффективно работать с компьютером.

**ВНИМАНИЕ. Указывает на потенциальную опасность повреждения оборудования или потери данных в случае несоблюдения инструкций.** 

**ОСТОРОЖНО! Указывает на потенциальную опасность повреждения оборудования, получения травмы или на угрозу для жизни.** 

**Информация, содержащаяся в данном документе, может быть изменена без уведомления. © 2011 Dell Inc. Все права защищены.**

Воспроизведение материалов данного руководства в любой форме без письменного разрешения Dell Inc. строго запрещается.

Товарные знаки, используемые в тексте данного документа: Dell™, логотип DELL, и XPS™ являются товарными знаками Dell Inc.; Microsoft®, Windows® и логотип кнопки<br>пуска Windows ♥ являются товарными знаками или охраняемыми

В данном документе могут использоваться другие товарные знаки торговые наименования для указания фирм, заявляющих на них права, или продукции таких фирм.<br>Компания Dell не заявляет прав ни на какие товарные знаки и торговы

2011 - 04 Ред. A00